# **KENWOOD**

# **KDC-BT51U KDC-5751SD KDC-5051U**

# CD-RECEIVER **GEBRUIKSAANWIJZING**

Kenwood Corporation

Klik op onderstaande knop voordat deze handleiding gaat lezen om na te gaan welke versie van de handleiding de nieuwste is en elke pagina's gewijzigd zijn.

**Lees de nieuwste versie**

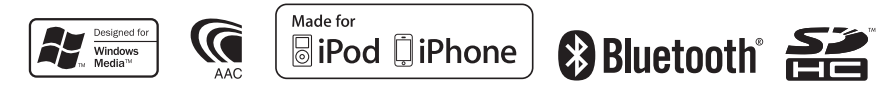

© 2010 Kenwood Corporation All Rights Reserved. The IM327 Ref E\_nl\_01

# **Inhoud**

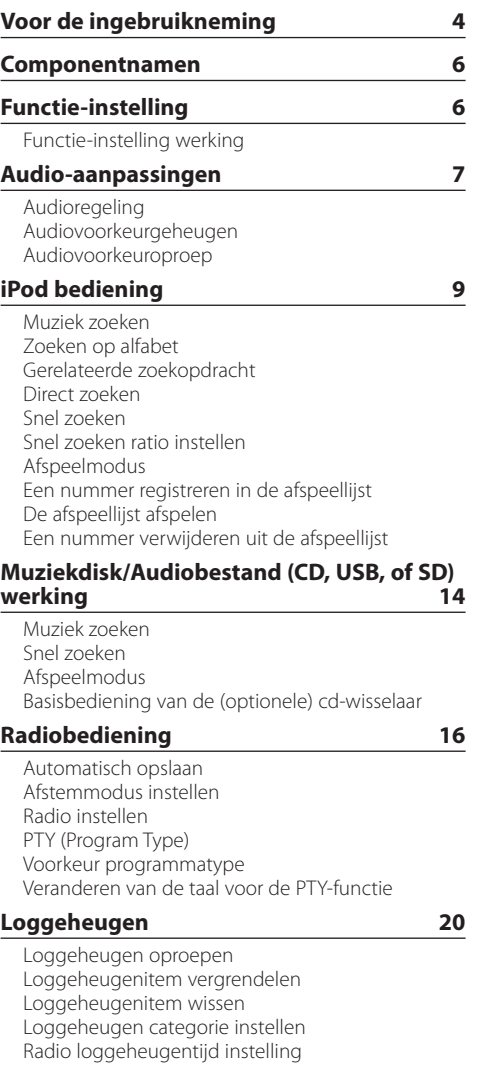

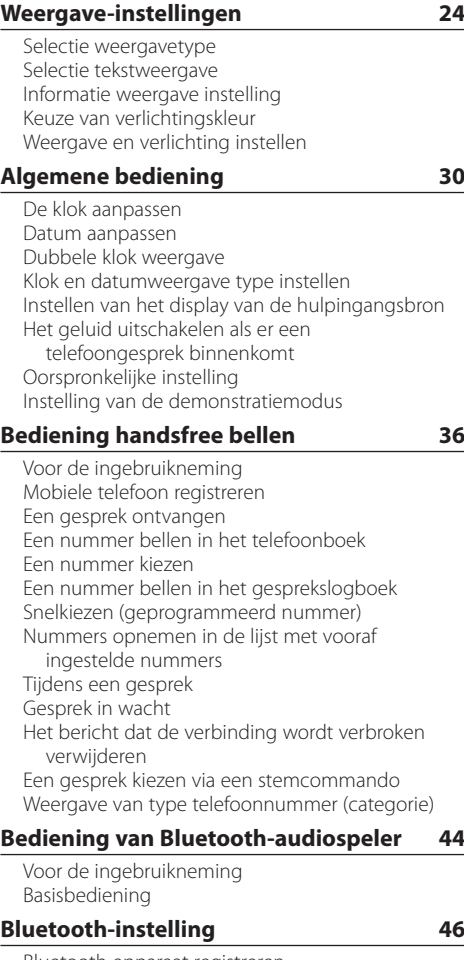

[Bluetooth-apparaat registreren](#page-45-0) [Speciaal Bluetooth-apparaat registreren](#page-46-0) [Pincode registreren](#page-46-0) [De telefoonlijst downloaden](#page-47-0)  [Het Bluetooth-apparaat selecteren dat u wilt](#page-47-0)  [aansluiten](#page-47-0) [Een geregistreerd Bluetooth-apparaat verwijderen](#page-48-0) [De firmwareversie weergeven](#page-48-0) [Een stemcommando toevoegen](#page-49-0) [Een stemcommando voor categorie instellen](#page-50-0) [Bluetooth detail instellen](#page-51-0)

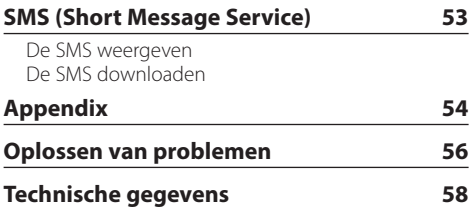

# <span id="page-3-0"></span>**Voor de ingebruikneming**

### **Wanneer u dit toestel voor het eerst gebruikt**

Dit toestel is aanvankelijk ingesteld op de demonstratiefunctie.

Als u dit toestel voor het eerst gaat gebruiken, annuleert u de demonstratiemodus. Raadpleeg voor meer informatie <Demonstratiemodus sluiten> (pagina 46) van de Snelstartgids.

### 2**WAARSCHUWING Voorkom persoonlijk letsel en/of brand en neem derhalve de volgende voorzorgsmaatregelen:**

- Stop de auto voordat u het toestel bedient.
- Voorkom kortsluiting en steek derhalve nooit metalen voorwerpen (zoals munten en gereedschap) in het toestel.

### **<u>∧</u>** LET OP

- Stel het volume zo in dat u geluiden van buiten de auto kunt horen. Rijden met een te hoog volume kan een ongeluk veroorzaken.
- Veeg het paneel schoon met een droge silicone of zachte doek.

Als u dit voorschrift negeert kan de monitor of het toestel beschadigen.

### **Reinigen van de stekker**

Veeg de stekker van het toestel en van het paneel schoon. Gebruik een wattenstaafje of een doek

### **Condensatie**

Als de auto airconditioning heeft, kan condens neerslaan op de laserlens. Hierdoor kunnen afspeelfouten ontstaan. Verwijder in dat geval de disk en wacht tot het vocht is verdampt.

### **Opmerkingen**

- Raadpleeg uw Kenwood-dealer indien u problemen of vragen hebt tijdens de installatie.
- Vraag bij aankoop van optionele accessoires aan uw Kenwood-dealer of deze functioneren met uw model en in uw gebied.
- Tekens die voldoen aan ISO 8859-1 kunnen worden afgespeeld.
- Tekens die voldoen aan de norm ISO 8859-5 of ISO 8859-1 kunnen worden afgespeeld. Raadpleeg voor meer informatie "Russian" bij <Oorspronkelijke instelling> (pagina 34).
- De RDS-functie werkt niet als de service door geen enkele zender wordt ondersteund.
- De afbeeldingen van de display en het voorpaneel in deze gebruiksaanwijzing zijn slechts voorbeelden en zijn bedoeld om het gebruik van de bedieningselementen te verduidelijken. Het is daarom mogelijk dat de displays in de afbeeldingen afwijken van wat er werkelijk in de display van het apparaat wordt weergegeven, en dat sommige displays in de afbeeldingen niet van toepassing zijn.

### **Met dit toestel te gebruiken disks**

- Dit toestel kan alleen CD's met het merkteken **disc disc disc** weergeven.
- De volgende disks kunnen niet worden gebruikt:
	- Disks die niet rond zijn
	- Disks met een gekleurd opnameoppervlak of vuile disks
	- Recordable/Rewritable disk die niet is gefinaliseerd (raadpleeg voor de finalisatiemethode de diskbrandersoftware en de gebruiksaanwijzing van uw diskrecorder.)
	- 8 cm (3 inch) disk (als deze probeert af te spelen met een adapter kan het toestel defect raken.)

### **Behandeling van disks**

- Raak het opnameoppervlak van de disk niet aan.
- Plak geen plakband e.d. op de disk. Gebruik ook geen disks waar plakband e.d. op geplakt is.
- Gebruik geen toebehoren voor disks.
- Gebruik geen oplosmiddelen om disks schoon te maken. Gebruik een droge silicone of zachte doek.
- Veeg vanuit het midden van de disk naar de rand.
- Trek disks horizontaal uit het toestel.
- Verwijder eventuele randen rond het gat in het midden en langs de omtrek van de disk voordat u de disk in het toestel steekt.

### **Terugstellen van uw toestel**

Als het toestel niet naar behoren werkt, drukt u op de resettoets. Als op de resettoets wordt gedrukt, worden de fabrieksinstellingen van het toestel hersteld.

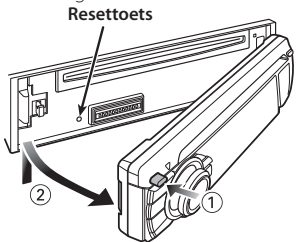

# <span id="page-5-0"></span>**Componentnamen**

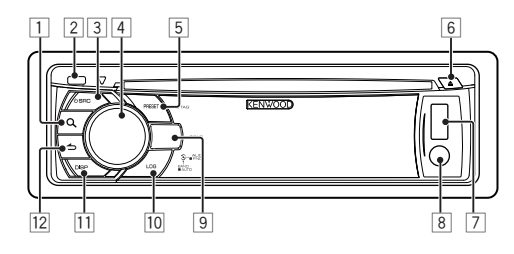

- $\boxed{1}$  Toets  $\boxed{Q}$
- 2 **Ontgrendeltoets**
- 3 **Toets [SRC]**
- 4 **Regelknop**
- 5 **Toets [PRESET]**
- 6 **Toets [**0**]**
- 7 **USB-aansluiting**
- 8 **Hulpingang**
- 9 **KDC-BT51U** Toets [  $\blacksquare$  ] [  $\blacksquare$  ] **KDC-5751SD toets [SD] KDC-5051U**

**Toets [iPod]**

- p **Toets [LOG]**
- q **Toets [DISP]**
- **Toets [**  $\triangleq$  **]**

# **Functie-instelling**

# Functie-instelling werking

Voorkeuren voor de werking van het toestel kunnen worden ingesteld in de functie-instelling modus. Raadpleeg voor de items en de details van de instelmethode de uitleg bij elke bronfunctie.

**1 Selecteer de geluidsbron**

**Druk op de toets [SRC].** Schakel naar de bron om de in te stellen items weer te geven.

**2 Activeer de modus voor het instellen van functies Houd de regelknop ten minste 1 seconden ingedrukt.**

### **3 Selecteer het functie-item**

**Draai de regelknop om het in te stellen item weer te geven en druk vervolgens op de regelknop.**

Druk op de toets  $[\triangle]$  om terug te gaan naar het vorige item.

### Voorbeeld:

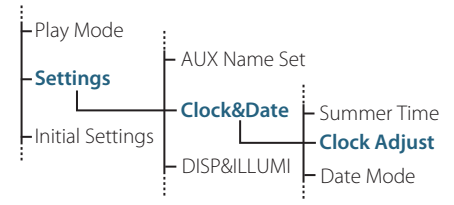

In deze gebruiksaanwijzing wordt de methode voor het selecteren van het item "klok instellen" in de Functie-instelling groep hierboven als voorbeeld gegeven:

**"Settings" > "Clock&Date" > "Clock Adjust".**

**4 Bepalen van de in te stellen waarde Draai de regelknop om de in te stellen waarde weer te geven en druk vervolgens op de regelknop.**

Het vorige item wordt weergegeven.

**5 Modus Functies instellen afsluiten** Houd de toets [ $\triangle$ ] ten minste 1 seconde **ingedrukt.**

# <span id="page-6-0"></span>**Audio-aanpassingen**

# Audioregeling

U kunt wijzigingen aanbrengen aan de volgende items voor audioregeling;

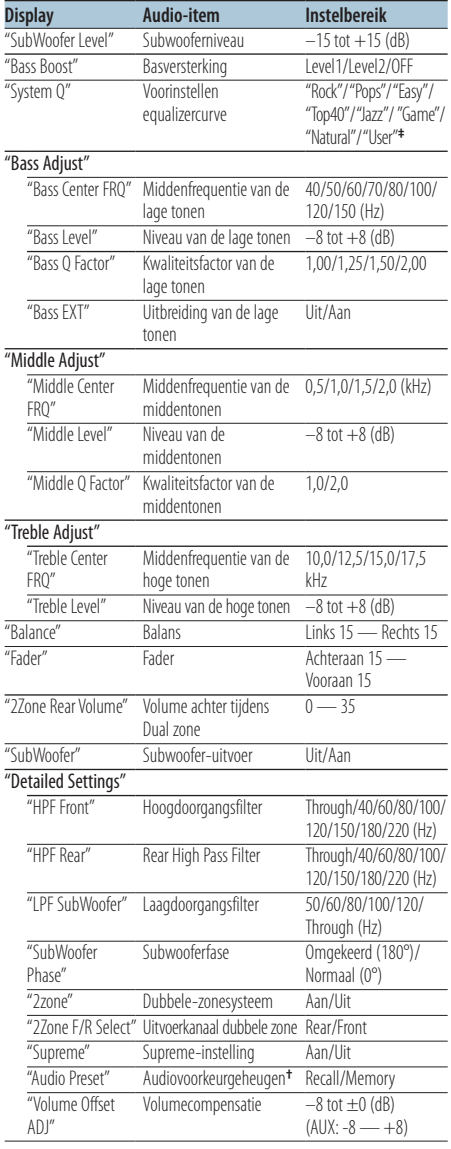

**†** Raadpleeg voor meer informatie <Audiovoorkeurgeheugen> (pagina 8),

<Audiovoorkeuroproep> (pagina 8). **‡**

"User": De aangepaste niveaus voor lage tonen, middentonen en hoge tonen zijn van kracht.

# ∕⊞}

**•** U kunt voor elke geluidsbron de lage, de midden en de hoge tonen instellen. Informatie over Supreme

Technologie om het hoge-frequentiebereik, dat wordt weggelaten tijdens het coderen naar een lage bitsnelheid, te extrapoleren en de vervolledigen met een algoritme (minder dan 128Kbps, sampling-frequentie is 44,1kHz). Het geluid wordt optimaal verwerkt voor het compressieformaat (AAC, MP3 of WMA) en aangepast aan de gebruikte bitrate.

Het effect is verwaarloosbaar bij muziek die is gecodeerd op hoge bitsnelheid of variabele bitsnelheid, of die een minimaal hoog frequentiebereik heeft.

- **•** Informatie over Dubbele zone-systeem De hoofdbron en de subbron (hulpingang) geven het voorkanaal en het achterkanaal afzonderlijk weer.
	- Als "2Zone" is ingesteld op "ON", worden het geluid uit de hoofdbron en het geluid uit de AUX-ingang afzonderlijk uitgevoerd via de voorste en achterste luidsprekers.
	- Stel het kanaal van de subbron in op "2Zone".
	- Selecteer de hoofdgeluidsbron met de knop [SRC].
	- Pas het volume van het voorste kanaal aan met de regelknop.
	- Pas het volume van het achterste kanaal aan met "2Zone Rear Volume".
	- De audioregeling heeft geen invloed op de subgeluidsbron.
	- Als Bluetooth is geselecteerd als audiobron, stelt u "2Zone F/R Select" in op "Rear". "2Zone" kan niet op "ON" worden gezet als deze optie is ingesteld op "Front". Als "2Zone" op "ON" is gezet, is de functie "2Zone F/R Select" uitgeschakeld.
- **1 De aan te passen bron selecteren Druk op de toets [SRC].**
- **2 Activeer de audioregelfunctie Druk op de regelknop.**
- **3 Het aan te passen audio-item selecteren Draai de regelknop om het aan te passen audio-item te selecteren en druk vervolgens op de regelknop.**

Druk op de toets [100] om terug te gaan naar de vorige optie.

**4 Het audio-item aanpassen Draai de regelknop om de in te stellen waarde weer te geven en druk vervolgens op de regelknop.**

Het vorige item wordt weergegeven.

**5 Sluit de audioregelfunctie af** Houd de toets [  $\triangle$  ] ten minste 1 seconde **ingedrukt.**

# <span id="page-7-0"></span>**Audio-aanpassingen**

### Audiovoorkeurgeheugen

De waarden die zijn ingesteld met de geluidsregeling vastleggen.

- **1 Audioregeling instellen** Stel de <Audioregeling> (pagina 7).
- **2 De audioregelfunctie activeren Druk op de regelknop.**
- **3 De modus audiovoorkeurgeheugen selecteren Het item kan als volgt worden geselecteerd en bevestigd.**

**"Detailed Settings" > "Audio Preset" Selecteer het item door aan de regelknop te draaien. Bevestig het item door de regelknop in te drukken.**

- **4 Het audiovoorkeurgeheugen selecteren Draai aan de regelknop om "Memory" te selecteren en druk vervolgens op de regelknop.**
- **5 Draai aan de regelknop om "YES" te selecteren en druk vervolgens de regelknop in.** "Memory Completed" wordt weergegeven.
- **6 De audioregelfunctie afsluiten** Houd de toets [  $\triangle$  ] ten minste 1 seconde **ingedrukt.**

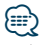

- **•** Sla 1 audiovoorkeurgeheugen op. Opslaan per bron is niet mogelijk.
- **•** Als u op de resettoets drukt, krijgen alle bronnen de instellingswaarde die is vastgelegd.
- **•** De volgende items kunnen worden vastgelegd. "Bass Center FRQ", "Bass Level", "Bass Q Factor", "Bass EXT", "Middle Center FRQ", "Middle Level", "Middle Q Factor", "Treble Center FRQ", "Treble Level", "SubWoofer Level", "HPF Front", "HPF Rear", "LPF SubWoofer", "SubWoofer Phase"

## Audiovoorkeuroproep

De geluidsinstellingen oproepen die zijn vastgelegd via <Audiovoorkeurgeheugen> (pagina 8).

- **1 Selecteer de geluidsbron Druk op de toets [SRC].**
- **2 De audioregelfunctie activeren Druk op de regelknop.**
- **3 De modus audiovoorkeurgeheugen selecteren Het item kan als volgt worden geselecteerd en bevestigd.**

**"Detailed Settings" > "Audio Preset" Selecteer het item door aan de regelknop te draaien. Bevestig het item door de regelknop in te drukken.**

- **4 De audiovoorkeur oproepen Draai de regelknop om "Recall" te selecteren en druk vervolgens op de regelknop.**
- **5 Draai de regelknop om "YES" te selecteren en druk vervolgens op de regelknop.** "Recall Completed" wordt weergegeven.
- **6 Audioregelfunctie afsluiten** Houd de toets [  $\triangle$  ] ten minste 1 seconde **ingedrukt.**

# <span id="page-8-0"></span>**iPod bediening**

Raadpleeg voor de basisbediening van de iPod de Snelstartgids.

### Muziek zoeken

Het nummer dat u wilt afspelen zoeken.

**1 De muziekzoekfunctie starten** Druk op de toets [ Q ].

"MUSICSEARCH" wordt weergegeven.

### **2 Muziek zoeken**

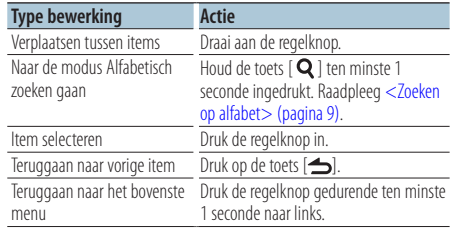

### De modus muziek zoeken annuleren Houd de toets [ $\triangle$ ] ten minste 1 seconde **ingedrukt.**

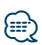

**•** Als er geen tekens die deel uitmaken van de naam van een muzieknummer kunnen worden weergegeven, worden de naam en het nummer van het browse-item weergegeven.

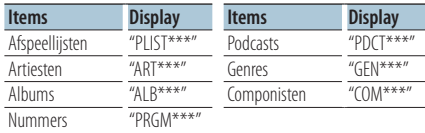

# Zoeken op alfabet

U kunt een alfabetisch teken selecteren uit de lijst in het browse-item (artiest, album etc.) dat nu is geselecteerd.

**1 De muziekzoekfunctie starten** Druk tweemaal op de toets [Q].

"MUSICSEARCH" wordt weergegeven.

**2 De modus Alfabetisch zoeken selecteren Draai de regelknop om "Alphabet Search" te selecteren en druk vervolgens op de regelknop.**

### **3 Op teken zoeken**

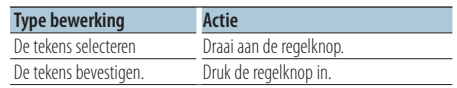

Teruggaan naar de modus Muziek zoeken.

# Zoeken op alfabet annuleren

Houd de toets [ $\triangle$ ] ten minste 1 seconde **ingedrukt.**

⁄⊞)

- **•** Alfabetisch zoeken kan veel tijd in beslag nemen, afhankelijk van het aantal items (nummers) op de iPod.
- **•** Als u wilt zoeken naar een ander teken dan A t/m Z en 1, voert u "\*" in.
- **•** Als de eerste tekenreeks begint met een lidwoord "a", "an" of "the" in de alfabetische zoekmodus, wordt het lidwoord buiten beschouwing gelaten tijdens het zoeken.

# <span id="page-9-0"></span>**iPod bediening**

# Gerelateerde zoekopdracht

Zoeken naar muziek van dezelfde artiest of van hetzelfde genre als het nummer dat wordt afgespeeld.

- **1 Naar de Zoeken selectiemodus gaan** Houd de toets [ Q ] ten minste 1 seconde **ingedrukt.**
- **2 De modus Related Search selecteren Draai de regelknop om "Related Search" te selecteren en druk vervolgens op de regelknop.**
- **3 Het gewenste browse-item selecteren Draai de regelknop om het browse-item te selecteren en druk vervolgens op de regelknop.**

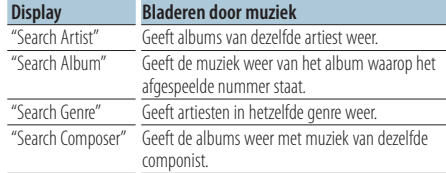

### **4 Muziek zoeken**

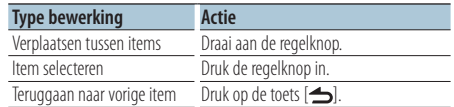

### De modus Gerelateerd zoeken annuleren Houd de toets [ $\triangle$ ] ten minste 1 seconde **ingedrukt.**

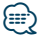

- **•** De functie Gerelateerd zoekopdracht kan niet worden uitgevoerd bij het afspelen van een podcast.
- **•** Als de muziek die wordt afgespeeld geen informatie over browse-items bevat of als geen muziek is gevonden, wordt "Not Found" weergegeven.

### Direct zoeken

Zoeken naar muziek door een browse-item en een of meer letters te selecteren.

- **1 Naar de Zoeken selectiemodus gaan Houd de toets [ Q ] ten minste 1 seconde ingedrukt.**
- **2 Selecteer de modus Direct zoeken Draai de regelknop om "Direct Search" te selecteren en druk vervolgens op de regelknop.**

### **3 Selecteer browse-item**

**Draai de regelknop om het browse-item te selecteren en druk vervolgens op de regelknop.**

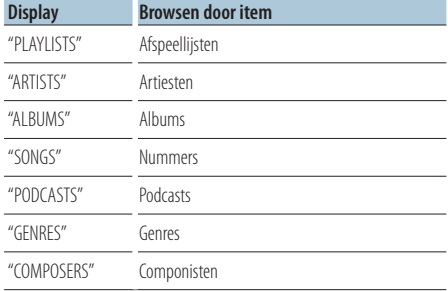

### **4 Selecteer het te zoeken teken**

**Draai de regelknop om het teken te selecteren en druk vervolgens op de regelknop.**

U kunt maximaal drie tekens selecteren.

### **5 Muziek zoeken**

**Draai de regelknop om "DONE" te selecteren en druk vervolgens op de regelknop.**

Er wordt een lijst met zoekresultaten weergegeven.

### **6 De muziek selecteren**

**Draai de regelknop om de muziek te selecteren en druk vervolgens op de regelknop.**

### De modus Direct zoeken annuleren

Houd de toets [  $\triangle$  ] ten minste 1 seconde **ingedrukt.**

## <span id="page-10-0"></span>Snel zoeken

Het aantal nummers dat moet worden overgeslagen wordt bepaald door de verhouding van het totale aantal nummers in de lijst die is geselecteerd.

- **1 De muziekzoekfunctie starten** Druk op de toets [ Q ]. "MUSICSEARCH" wordt weergegeven.
- **2 Naar de Zoeken selectiemodus gaan Druk op de toets [ Q ].**
- **3 De modus Snel zoeken selecteren Draai de regelknop om "Skip Search" te selecteren en druk vervolgens op de regelknop.**

### **4 Muziek zoeken**

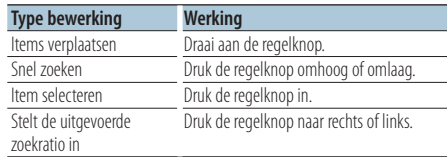

#### De modus muziek zoeken annuleren Houd de toets [  $\triangle$  ] ten minste 1 seconde

**ingedrukt.**

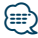

- **•** De ratio van het Snel zoeken is standaard ingesteld op 0,5%. Raadpleeg voor meer informatie <Snel zoeken ratio instellen> (pagina 11).
- **•** Als u de regelknop 3 seconden of langer ingedrukt houdt, wordt 10% van elk muzieknummer overgeslagen ongeacht de instelling.

## Snel zoeken ratio instellen

Hiermee wordt de overschakelratio ingesteld voor <Snel zoeken> (pagina 11).

- **1 Selecteer een iPod-geluidsbron Druk op de toets [SRC].** Selecteer de displayweergave "iPod".
- **2 Activeer de modus voor het instellen van functies Houd de regelknop ten minste 1 seconden ingedrukt.**
- **3 Snel zoeken selecteren**

**Het item kan als volgt worden geselecteerd en bevestigd.**

**"Settings" > "Skip Search" Selecteer het item door aan de regelknop te draaien. Bevestig het item door de regelknop in te drukken.**

- **4 De snel zoeken ratio instellen Draai de regelknop om de ratio te selecteren ("0.5%", "1%", "5%", of "10%") en druk vervolgens op de regelknop.**
- **5 Modus Functies instellen afsluiten** Houd de toets [ $\triangle$ ] ten minste 1 seconde **ingedrukt.**

# <span id="page-11-0"></span>**iPod bediening**

# Afspeelmodus

U kunt een afspeelmodus selecteren zoals willekeurig afspelen en opnieuw afspelen.

- **1 Selecteer een iPod-geluidsbron Druk op de toets [SRC].** Selecteer de displayweergave "iPod".
- **2 Activeer de modus voor het instellen van functies Houd de regelknop ten minste 1 seconden ingedrukt.**
- **3 Selecteer de afspeelmodus Draai de regelknop om "Play Mode" te selecteren en druk vervolgens op de regelknop.**
- **4 De gewenste afspeelfunctie selecteren Draai de regelknop om "Play function" te selecteren en druk vervolgens op de regelknop.**

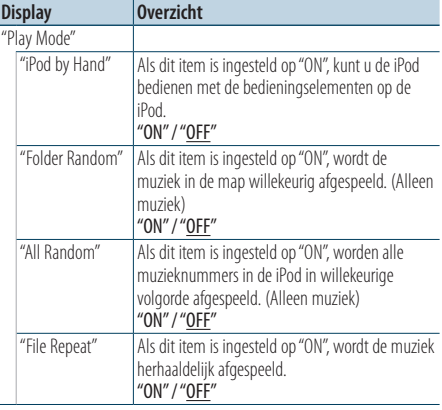

( : Fabrieksinstelling)

### **5 De afspeelfunctie instellen Druk op de regelknop.**

Het vorige item wordt weergegeven.

### **6 Modus Functies instellen afsluiten** Houd de toets  $\left[ \right. \rightleftharpoons$  1 ten minste 1 seconde **ingedrukt.**

# Een nummer registreren in de afspeellijst

U kunt uw favoriete nummers registreren en een afspeellijst maken. U kunt maximaal tien nummers registreren in de afspeellijst.

- **1 Speel het muzieknummer dat u wilt registreren af Druk de regelknop omhoog, omlaag, naar rechts of naar links.**
- **2 Naar de Zoeken selectiemodus gaan Houd de toets [ Q ] ten minste 1 seconde ingedrukt.**
- **3 Het muzieknummer registreren Draai de regelknop om "Register My Playlist" te selecteren en druk vervolgens op de regelknop.** "## (registratienummer) Stored" wordt weergegeven. U kunt maximaal tien nummers registreren.

### In de modus muziek zoeken

- **1 De muziekzoekfunctie starten** Druk op de toets [ Q ]. "MUSICSEARCH" wordt weergegeven.
- **2 Speel het muzieknummer dat u wilt registreren af** Raadpleeg <Muziek zoeken> (pagina 9).
- **3 Naar het registreren van afspeellijsten gaan Druk op de toets [ Q ].**
- **4 Het muzieknummer registreren Draai de regelknop om "Register My Playlist" te selecteren en druk vervolgens op de regelknop.** "## (registratienummer) Stored" wordt weergegeven. U kunt maximaal tien nummers registreren.

*⊱* 

- **•** Bij het maken van een afspeellijst kunt u de nummers registreren die zijn opgeslagen op één iPod. Als u probeert een nummer te registreren door een ongeregistreerde iPod aan te sluiten, wordt "My Playlist Delete" weergegeven. Als u "YES" selecteert, wordt de afspeellijst gewist.
- **•** Als u probeert een elfde nummer te registreren, wordt "Memory Full" weergegeven en kunt u het nummer niet registreren. Als u het toch wilt registreren, wist u een overbodig nummer.
- **•** Registreer geen podcasts. Nummers kunnen op onjuiste wijze worden geregistreerd of afgespeeld. Zo kunnen bijvoorbeeld nummers worden geregistreerd die u helemaal niet wilde.

# <span id="page-12-0"></span>De afspeellijst afspelen

- **1 Naar de Zoeken selectiemodus gaan** Houd de toets [ Q ] ten minste 1 seconde **ingedrukt.**
- **2 De modus afspeellijst oproepen selecteren Draai de regelknop om "Recall My Playlist" te selecteren en druk vervolgens op de regelknop.**
- **3 Een nummer in de afspeellijst afspelen Draai aan de regelknop om het nummer te selecteren dat u wilt afspelen en druk vervolgens op de regelknop.**
- 
- **•** U kunt het afspelen van het nummer in de afspeellijst stoppen door het toestel uit te schakelen.
- **•** Als een nummer niet eindigt met minimaal 1 seconde stilte, wordt het einde van het nummer mogelijk niet afgespeeld.
- **•** Nummers kunnen niet in willekeurige volgorde worden afgespeeld tijdens het afspelen van de nummers op de afspeellijst.

### Een nummer verwijderen uit de afspeellijst

- **1 Naar de Zoeken selectiemodus gaan** Houd de toets [ Q ] ten minste 1 seconde **ingedrukt.**
- **2 De modus afspeellijst wissen selecteren Draai de regelknop om "Delete My Playlist" te selecteren en druk vervolgens op de regelknop.**
- **3 Manier van muzieknummer(s) wissen selecteren**

**Draai de regelknop om "Delete One" of "Delete All" te selecteren en druk vervolgens op de regelknop.**

Als "Delete All" wordt geselecteerd, worden alle nummers gewist.

Door "Delete All" te selecteren gaat u naar stap 5 en worden alle muzieknummers verwijderd.

- **4 Het te wissen muzieknummer slecteren Draai de regelknop om het muzieknummer te selecteren en druk vervolgens op de regelknop.**
- **5 Draai de regelknop om "YES" te selecteren en druk vervolgens op de regelknop.**

"Completed" wordt weergegeven.

### In de modus functies instellen

- **1 Selecteer een iPod-geluidsbron Druk op de toets [SRC].** Selecteer de displayweergave "iPod".
- **2 Activeer de modus voor het instellen van functies**

**Houd de regelknop ten minste 1 seconden ingedrukt.**

**3 De modus wissen afspeellijst selecteren Het item kan als volgt worden geselecteerd en bevestigd.**

**"Settings" > "My Playlist Delete" > "Delete One" of "Delete All"**

**Selecteer het item door aan de regelknop te draaien. Bevestig het item door de regelknop in te drukken.**

Als "Delete All" wordt geselecteerd, worden alle nummers gewist.

Door "Delete All" te selecteren gaat u naar stap 5 en worden alle muzieknummers verwijderd.

- **4 Het te wissen muzieknummer slecteren Draai de regelknop om het muzieknummer te selecteren en druk vervolgens op de regelknop.**
- **5 Draai de regelknop om "YES" te selecteren en druk vervolgens op de regelknop.** "Completed" wordt weergegeven.
- **6 Modus Functies instellen afsluiten** Houd de toets [  $\rightarrow$  ] ten minste 1 seconde **ingedrukt.**

# <span id="page-13-0"></span>**Muziekdisk/Audiobestand (CD, USB, of SD) werking**

Raadpleeg voor de basisbediening van Muziekdisk/ Audiobestanden de Snelstartgids.

### Muziek zoeken

Kiezen van de muziek waarnaar u wilt luisteren vanaf het toestel of medium dat momenteel wordt afgespeeld.

#### **1 De muziekzoekfunctie starten** Druk op de toets [  $Q$  ].

"MUSICSEARCH" wordt weergegeven.

### **2 Muziek zoeken**

### Audiobestand

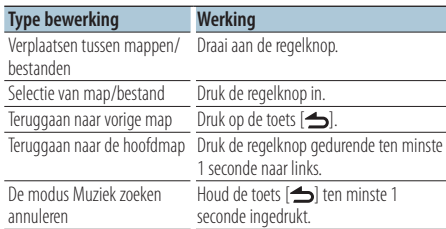

h indicator: Audiobestand

**n** indicator: Map

### CD als bron

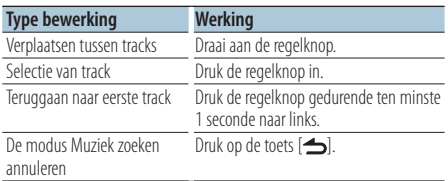

### Music Editor-media Snel zoeken

Het aantal nummers dat moet worden overgeslagen wordt bepaald door de verhouding van het totale aantal nummers in de lijst die is geselecteerd.

- **1 De muziekzoekfunctie starten** Druk op de toets [ Q ]. "MUSICSEARCH" wordt weergegeven.
- **2 Naar de Zoeken selectiemodus gaan** Druk op de toets [  $Q$  ].
- **3 De modus Snel zoeken selecteren Draai de regelknop om "Skip Search" te selecteren en druk vervolgens op de regelknop.**

### **4 Muziek zoeken**

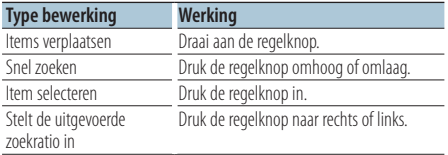

### De modus muziek zoeken annuleren Houd de toets [  $\triangle$  ] ten minste 1 seconde **ingedrukt.**

{≕}

- **•** De ratio van het Snel zoeken is standaard ingesteld op 0,5%. Raadpleeg voor meer informatie <Snel zoeken ratio instellen> (pagina 11).
- **•** Als u de regelknop 3 seconden of langer ingedrukt houdt, wordt 10% van elk muzieknummer overgeslagen ongeacht de instelling.

# <span id="page-14-0"></span>Afspeelmodus

U kunt een afspeelmodus selecteren zoals willekeurig afspelen en opnieuw afspelen.

- **1 CD/ USB/ SD bron selecteren Druk op de toets [SRC].** Selecteer de displayweergave "CD", "USB", of "SD".
- **2 Activeer de modus voor het instellen van functies Houd de regelknop ten minste 1 seconden ingedrukt.**
- **3 De afspeelmodus selecteren Draai de regelknop om "Play Mode" te selecteren en druk vervolgens op de regelknop.**

### **4 De gewenste afspeelfunctie selecteren Draai de regelknop om "Play function" te selecteren en druk vervolgens op de regelknop.**

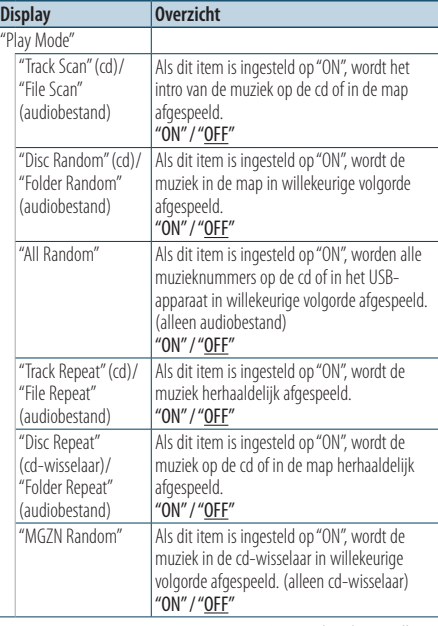

( : Fabrieksinstelling)

### **5 De afspeelfunctie instellen**

### **Druk op de regelknop.**

Het vorige item wordt weergegeven.

### **6 Modus Functies instellen afsluiten** Houd de toets [ $\triangle$ ] ten minste 1 seconde **ingedrukt.**

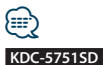

#### **•** Als u op de toets SD drukt als de bron SD actief is, gaat u naar de afspeelmodus.

### Werking van cd-wisselaars met KDC-5751SD/ KDC-5051U

Basisbediening van de (optionele) cd-wisselaar

### De bron cd-wisselaar selecteren **Druk op de toets [SRC].**

Selecteer de displayweergave "CD CH".

### Muziek zoeken

**Druk de regelknop naar rechts of links.**

### Zoeken naar een disk

**Druk de regelknop omhoog of omlaag.**

# <span id="page-15-0"></span>**Radiobediening**

Raadpleeg voor de basisbediening van de radio de Snelstartgids.

# Automatisch opslaan

Slaat 18 (FM)/ 6 (AM) stations met goede ontvangst automatisch op.

- **1 Selecteer tuner als geluidsbron Druk op de toets [SRC].** Selecteer de displayweergave "TUNER".
- **2 Activeer de modus voor het instellen van functies**

**Houd de regelknop ten minste 1 seconden ingedrukt.**

**3 De modus automatisch opslaan selecteren Het item kan als volgt worden geselecteerd en bevestigd.**

**"Settings" > "Auto Memory" Selecteer het item door aan de regelknop te draaien. Bevestig het item door de regelknop in te drukken.**

**4 Het automatsch opslaan starten Draai de regelknop om "YES" te selecteren en druk vervolgens op de regelknop.**

Wanneer er 18 (FM)/ 6 (AM) stations die goed ontvangen worden in het geheugen zijn opgeslagen, wordt de functie voor het automatisch opslaan afgesloten.

# Afstemmodus instellen

Selecteert de afstemfunctie van de radio.

- **1 Selecteer tuner als geluidsbron Druk op de toets [SRC].** Selecteer de displayweergave "TUNER".
- **2 Activeer de modus voor het instellen van functies Houd de regelknop ten minste 1 seconden ingedrukt.**

### **3 Selecteer de afstemmodus**

**Het item kan als volgt worden geselecteerd en bevestigd.**

**"Settings" > "Seek Mode"**

**Selecteer het item door aan de regelknop te draaien. Bevestig het item door de regelknop in te drukken.**

### **4 Op de gewenste afstemmodus instellen**

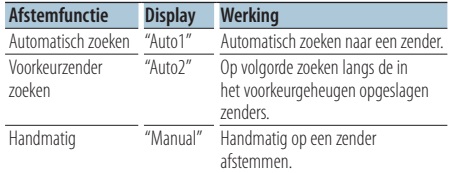

**Draai de regelknop om "Seek mode" te selecteren en druk vervolgens op de regelknop.**

**5 Modus Functies instellen afsluiten** Houd de toets [ $\triangle$ ] ten minste 1 seconde **ingedrukt.**

# <span id="page-16-0"></span>Radio instellen

Stelt de radio-items in.

- **1 Selecteer tuner als geluidsbron Druk op de toets [SRC].** Selecteer de displayweergave "TUNER".
- **2 Activeer de modus voor het instellen van functies Houd de regelknop ten minste 1 seconden ingedrukt.**
- **3 Selecteer de instelmodus Draai de regelknop om "Settings" te selecteren en druk vervolgens op de regelknop.**
- **4 Selecteer het in te stellen radio-item Draai de regelknop om het radio-item te selecteren en druk vervolgens op de regelknop.**

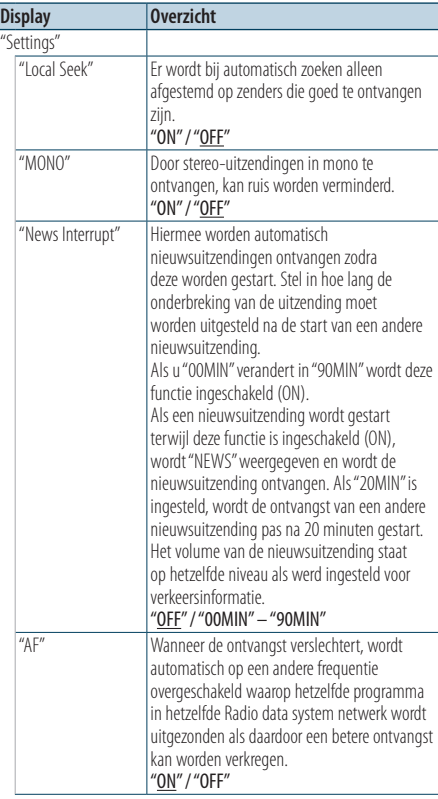

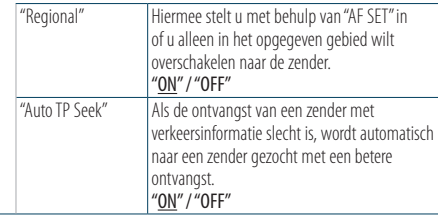

( \_ : Fabrieksinstelling)

### **5 Het radio-item instellen**

**Draai de regelknop om de gewenste waarde te selecteren en druk vervolgens op de regelknop.** Het vorige item wordt weergegeven.

**6 Modus Functies instellen afsluiten** Houd de toets [  $\triangle$  ] ten minste 1 seconde **ingedrukt.**

# <span id="page-17-0"></span>**Tunerbediening**

# PTY (Program Type)

Onderstaand programmatype selecteren en zoeken naar een zender;

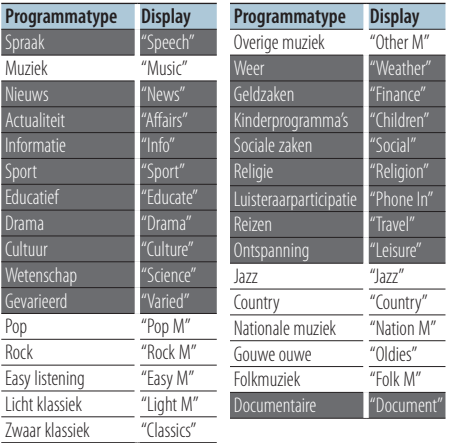

- **•** Lezingen en muziek omvatten tevens onderstaande programmatypen. Muziek: in zwarte letters. Lezingen: in witte letters.
- **1 Activeer de PTY-functie** Druk tweemaal op de toets [ $Q$ ].
- **2 Selecteer het programmatype Draai aan de regelknop.**
- **3 Zoek naar zenders met het geselecteerde programmatype Druk de regelknop naar rechts of links.**
- **4 Sluit de PTY-functie af Druk op de toets [ ].**

# (≕)

- **•** Deze functie is niet beschikbaar tijdens de ontvangst van een verkeersbericht of een AM-zender.
- **•** Als het geselecteerde programmatype is niet wordt gevonden, wordt "No PTY" weergegeven. Kies een ander programmatype.

### Voorkeur programmatype

Vastleggen van een programmatype in het voorkeurgeheugen om het type snel te kunnen oproepen.

### Vastleggen van het programmatype

- **1 Selecteer het vast te leggen programmatype** <PTY (Program Type)> (pagina 18)
- **2 Activeer de stand voor het vastleggen van het programmatype Druk op de toets [PRESET].**
- **3 Een nummer selecteren en opslaan in het geheugen**

**Draai de regelknop om het geheugennummer ("1" – "6") te selecteren en houd daarna de regelknop ten minste 2 seconden ingedrukt.**

### Annuleren van functie voor automatisch vastleggen in het geheugen Druk op de toets  $\lceil \bigtriangleup \rceil$ .

### Oproepen van het vastgelegde programmatype

- **1 Activeer de PTY-functie Druk tweemaal op de toets [Q].**
- **2 Activeer de functie voor het automatisch vastleggen in het geheugen Druk op de toets [PRESET].**
- **3 Selecteer het nummer dat u wilt ophalen uit het geheugen Draai de regelknop om het op te haken nummer ("1" – "6") te selecteren en druk vervolgens op de regelknop.**

# <span id="page-18-0"></span>Veranderen van de taal voor de PTYfunctie

De weergavetaal van het programmatype selecteren;

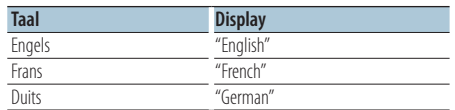

- **1 Activeer de PTY-functie Druk tweemaal op de toets [Q].**
- **2 Activeer de functie voor het veranderen van de taal Druk op de regelknop.**
- **3 De taal selecteren**

**Draai de regelknop om de taal te selecteren en druk vervolgens op de regelknop.**

# <span id="page-19-0"></span>**Loggeheugen**

### Loggeheugen oproepen

Dit toestel onthoudt automatische de laatst gebruikte functies en functie-instellingsitems, om deze gemakkelijk te kunnen oproepen.

- **1 De loggeheugenlijst weergeven Druk op de toets [LOG].**
- **2 De gewenste functie oproepen Draai de regelknop om de functie te selecteren en druk vervolgens op de regelknop.**

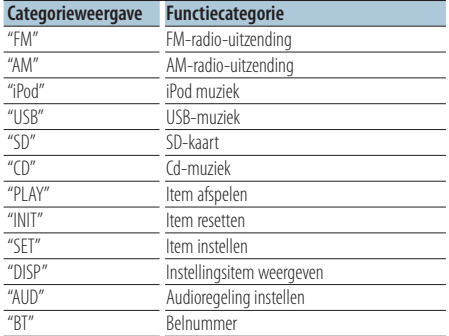

### Loggeheugen oproepen annuleren Druk op de toets  $\lceil \bigtriangleup \rceil$ .

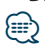

- **•** Maximaal 15 onlangs gebruikte functies worden vastgelegd. Als dit aantal is bereikt, dan wordt de oudste gewist.
- **•** Vastgelegde functies kunnen worden gewist. Raadpleeg voor meer informatie <Loggeheugenitem wissen> (pagina 21).
- **•** De vast te leggen functies kunnen per categorie worden ingesteld. Raadpleeg voor meer informatie <Loggeheugen categorie instellen> (pagina 21).
- **•** Vastgelegde functies kunnen worden vergrendeld zodat zijn niet kunnen worden gewist. Raadpleeg voor meer informatie <Loggeheugenitem vergrendelen> (pagina 20).
- **•** Stations worden vastgelegd na 2 minuten ontvangst. Deze tijdsduur is instelbaar. Raadpleeg voor meer informatie <Radio loggeheugentijd instelling> (pagina 22).

# Loggeheugenitem vergrendelen

Vergrendelt items in het loggeheugen zodat zij niet kunnen worden gewist.

- **1 De loggeheugenlijst weergeven Druk op de toets [LOG].**
- **2 Loggeheugenitem vergrendelen Draai de regelknop om het item te selecteren en druk vervolgens op de regelknop gedurende ten minste 1 seconde.**

Vergrendelde items zijn aangegeven met " n.

**3 Loggeheugen afsluiten** Druk op de toets  $[$  $\triangle$ ].

# <span id="page-20-0"></span>Loggeheugenitem wissen

Wist loggeheugenitems.

**1 Activeer de modus voor het instellen van functies**

**Houd de regelknop ten minste 1 seconden ingedrukt.**

**2 De modus log wissen selecteren Het item kan als volgt worden geselecteerd en bevestigd.**

**"Settings" > "Log" > "Log Delete" Selecteer het item door aan de regelknop te draaien. Bevestig het item door de regelknop in te drukken.**

**3 Het te wissen loggeheugenitem selecteren Draai aan de regelknop om het loggeheugenitem te selecteren en druk vervolgens op de regelknop.**

Als "All" wordt geselecteerd, wordt het hele loggeheugen gewist. (behalve vergrendel items.)

- **4 Draai de regelknop om "YES" te selecteren en druk vervolgens op de regelknop.** "Completed" wordt weergegeven.
- **5 Modus Functies instellen afsluiten** Houd de toets  $\left[\right]$  ten minste 1 seconde **ingedrukt.**

# Loggeheugen categorie instellen

Stelt de vast te leggen functiecategore in.

**1 Activeer de modus voor het instellen van functies**

**Houd de regelknop ten minste 1 seconden ingedrukt.**

**2 Selecteer de loggeheugen instelmodus Het item kan als volgt worden geselecteerd en bevestigd.**

**"Settings" > "Log" > "Log settings" Selecteer het item door aan de regelknop te draaien. Bevestig het item door de regelknop in te drukken.**

### **3 De vast te leggen categore instellen**

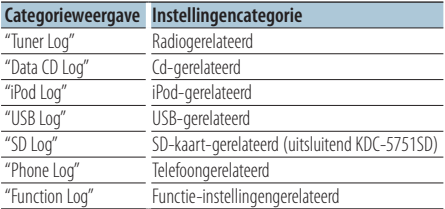

**Draai de regelknop om de categorie te selecteren en druk vervolgens op de regelknop.**

### **4 Modus Functies instellen afsluiten** Houd de toets [  $\rightarrow$  ] ten minste 1 seconde **ingedrukt.**

# <span id="page-21-0"></span>**Loggeheugen**

# Radio loggeheugentijd instelling

U kan de ontvangsttijd voor het vastleggen van het station instellen.

**1 Activeer de modus voor het instellen van functies**

**Houd de regelknop ten minste 1 seconden ingedrukt.**

**2 Selecteer de Tuner log time functie Het item kan als volgt worden geselecteerd en bevestigd.**

**"Settings" > "Log" > "Tuner Log Time Set" Selecteer het item door aan de regelknop te draaien. Bevestig het item door de regelknop in te drukken.**

**3 Stel de ontvangsttijd in voor het vastleggen van het station**

**Draai de regelknop om de tijd te selecteren ("10SEC", "30SEC", "1MIN", "2MIN", of "5MIN") en druk vervolgens op de regelknop.**

**4 Modus Functies instellen afsluiten** Houd de toets [ $\triangle$ ] ten minste 1 seconde **ingedrukt.**

# <span id="page-23-0"></span>**Weergave-instellingen**

### Selectie weergavetype

Hieronder worden voorbeelden van weergavetypen getoond.

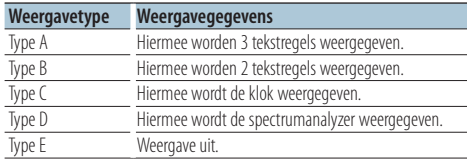

**1 Activeer de modus voor het instellen van functies**

**Houd de regelknop ten minste 1 seconden ingedrukt.**

### **2 Selecteer de Display type select functie Het item kan als volgt worden geselecteerd en bevestigd.**

**"Settings" > "DISP&ILLUMI" > "Display Select" > "Type Select"**

**Selecteer het item door aan de regelknop te draaien. Bevestig het item door de regelknop in te drukken.**

### **3 Selecteer het weergavetype**

**Draai de regelknop om het weergavetype te selecteren en druk vervolgens op de regelknop.**

### **4 Modus Functies instellen afsluiten**

Houd de toets [  $\triangle$  ] ten minste 1 seconde **ingedrukt.**

### Selectie tekstweergave

Hiermee wordt weergegeven informatie bij elk van de volgende bronnen gewijzigd:

### Met tuner als geluidsbron

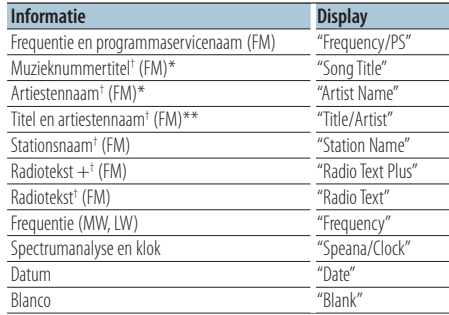

† Informatie van Radiotekst Plus wordt weergegeven. \*Alleen weergavetype A

\*\*Alleen weergavetype B

### Met CD & externe disk als geluidsbron

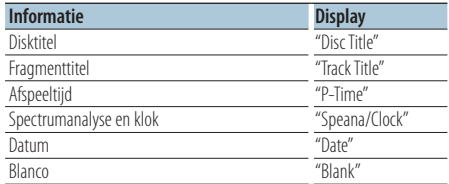

#### In audiobestand/iPod-bron

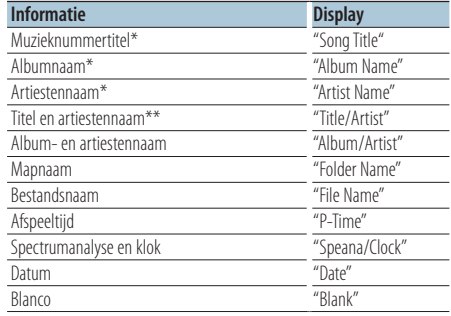

\*Alleen weergavetype A

\*\*Alleen weergavetype B

In stand-by/met hulpingang als geluidsbron

| <b>Informatie</b>                         | <b>Display</b> |
|-------------------------------------------|----------------|
| Naam van de bron                          | "Source Name"  |
| Spectrumanalyse en klok (uitsluitend AUX) | "Speana/Clock" |
| Klok (uitsluitend stand-by)               | "Clock"        |
| Datum                                     | "Date"         |
| Blanco                                    | "Blank"        |

### In Bluetooth Audio "BT AUDIO EXT" (optioneel accessoir KCA-BT200, KCA-BT300) bron

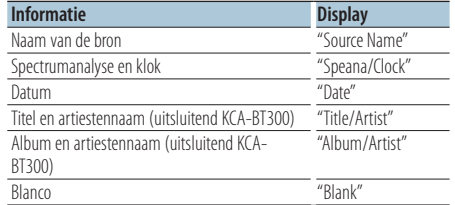

### **1 Activeer de modus voor het instellen van functies**

**Houd de regelknop ten minste 1 seconden ingedrukt.**

**2 Selecteer modus voor selectie van tekstweergave**

**Het item kan als volgt worden geselecteerd en bevestigd.**

**"Settings" > "DISP&ILLUMI" > "Display Select" > "Text Select"**

**Selecteer het item door aan de regelknop te draaien. Bevestig het item door de regelknop in te drukken.**

### **3 Selecteer het tekstweergave deel**

### **Druk de regelknop omhoog of omlaag.**

Het geselecteerde onderdeel voor tekstweergave knippert.

### **4 Selecteer de tekst**

**Draai aan de regelknop.**

### **5 Modus Functies instellen afsluiten** Houd de toets  $\left[ \begin{array}{c} 4 \\ -1 \end{array} \right]$  ten minste 1 seconde **ingedrukt.**

# ∕⊞}

- **•** Als het geselecteerde display-item geen informatie bevat, wordt alternatieve informatie weergegeven.
- **•** Instelling is mogelijk als het weergavetype A of B is, wat tekstkweergave toestaat. Raadpleeg <Selectie weergavetype> (pagina 24).
- **•** Sommige items kunnen niet worden geselecteerd afhankelijk van het weergavetype en de weergaverij.
- **•** Als u "Folder name" selecteert tijdens het afspelen van een iPod, worden namen weergegeven afhankelijk van de huidige geselecteerde browse-items.
- **•** Als de stand voor handmatige regeling van de iPod is ingeschakeld tijdens het afspelen van de iPod, wordt "iPod by Hand Mode" weergegeven.
- **•** Wanneer niet alle tekens kunnen worden weergegeven wanneer de iPod wordt afgespeeld, wordt het bestandsnummer in de lijst weergegeven.

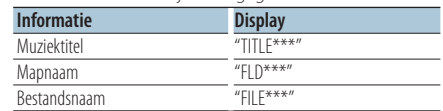

# <span id="page-25-0"></span>**Weergave-instellingen**

# Informatie weergave instelling

Stelt zijkant en grafische delen van de weergave in.

**1 Activeer de modus voor het instellen van functies**

**Houd de regelknop ten minste 1 seconden ingedrukt.**

**2 Selecteer de Display select functie**

**Het item kan als volgt worden geselecteerd en bevestigd.**

**"Settings" > "DISP&ILLUMI" > "Display Select" Selecteer het item door aan de regelknop te draaien. Bevestig het item door de regelknop in te drukken.**

### **3 Selecteer het in te stellen informatie weergave-item**

**Draai de regelknop om het weergave instellingsitem te selecteren en druk vervolgens op de regelknop.**

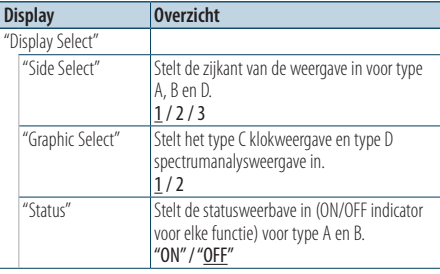

( : Fabrieksinstelling)

- **4 Stel het displayweergave-item in Draai de regelknop om de gewenste waarde te selecteren en druk vervolgens op de regelknop.** Het vorige item wordt weergegeven.
- **5 Modus Functies instellen afsluiten** Houd de toets [  $\triangle$  ] ten minste 1 seconde **ingedrukt.**

### Keuze van verlichtingskleur

Selecteert de verlichtingskleur van het paneel.

**1 Activeer de modus voor het instellen van functies**

**Houd de regelknop ten minste 1 seconden ingedrukt.**

**2 Selecteer de modus voor kleurselectie Het item kan als volgt worden geselecteerd en bevestigd.**

**"Settings" > "DISP&ILLUMI" > "Color Select" Selecteer het item door aan de regelknop te draaien. Bevestig het item door de regelknop in te drukken.**

### **3 Selecteer het gedeelte waar u de verlichtingskleur wilt instellen**

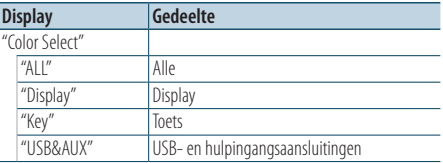

**Draai de regelknop om het gedeelte te selecteren en druk vervolgens op de regelknop.**

### **4 Selecteer de verlichtingskleur Draai de regelknop om de kleur te selecteren en druk vervolgens op de regelknop.**

Selecteer de kleur bij "Variable Scan"/ "Color1" —  $C$ olor $24$ "

### Aanpassen RGB waarden

U kunt uw eigen kleur maken tijdens de keuze uit  $"Color1"$   $"Color24"$ .

De kleur die u hebt gemaakt, kan worden opgeroepen door "User" te selecteren.

**1. Houd de regelknop ten minste 1 seconde ingedrukt.**

Start de functie voor gedetailleerde kleuraanpassing.

**2. Stel de kleur in.**

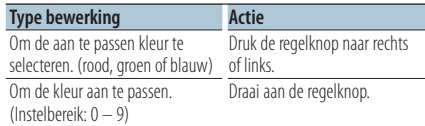

### **3. Druk de regelknop in.**

Sluit de modus voor gedetailleerde kleuraanpassing af.

# **5 Modus Functies instellen afsluiten**

Houd de toets [ **1** ten minste 1 seconde **ingedrukt.**

# <span id="page-27-0"></span>**Weergave-instellingen**

# Weergave en verlichting instellen

Stelt de weergave en de verlichting in.

**1 Activeer de modus voor het instellen van functies**

**Houd de regelknop ten minste 1 seconden ingedrukt.**

**2 Selecteer de functie weergave en verlichting instellen**

**Het item kan als volgt worden geselecteerd en bevestigd.**

**"Settings" > "DISP&ILLUMI"**

**Selecteer het item door aan de regelknop te draaien. Bevestig het item door de regelknop in te drukken.**

**3 Selecteer het in te stellen weergave- en verlichtingsitem**

**Draai de regelknop om het weergave- en verlichtingsitem te selecteren en druk vervolgens op de regelknop.**

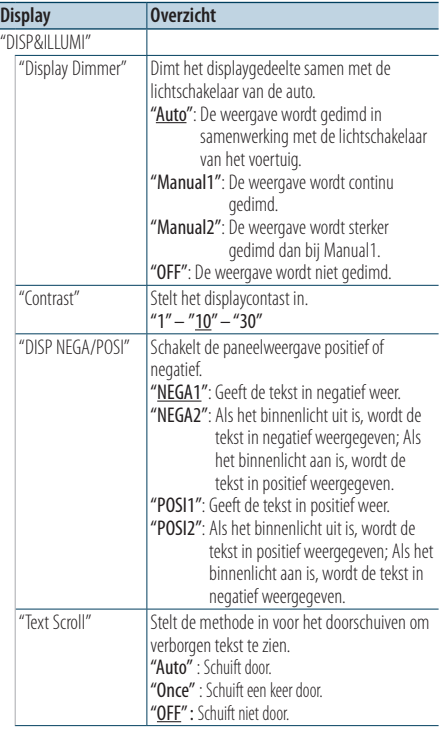

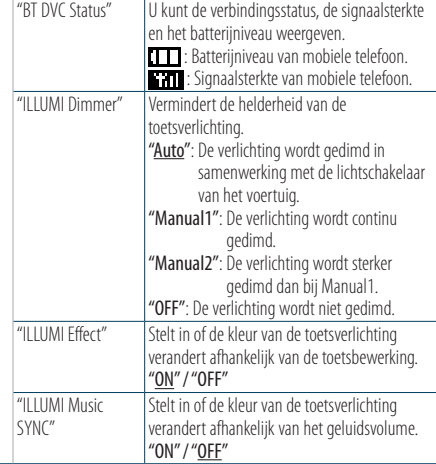

( \_: Fabrieksinstelling)

- **4 Stel de weergave- en verlichtingsinstellingsitems in Draai de regelknop om de gewenste waarde te selecteren en druk vervolgens op de regelknop.** Het vorige item wordt weergegeven.
- **5 Modus Functies instellen afsluiten** Houd de toets [ **1** ten minste 1 seconde **ingedrukt.**

# <span id="page-29-0"></span>**Algemene bediening**

# De klok aanpassen

**1 Activeer de modus voor het instellen van functies**

**Houd de regelknop ten minste 1 seconden ingedrukt.**

**2 Selecteer de Clock Adjust functie.**

**Het item kan als volgt worden geselecteerd en bevestigd.**

**"Settings" > "Clock&Date" > "Clock Adjust" Selecteer het item door aan de regelknop te draaien. Bevestig het item door de regelknop in te drukken.**

### **3 Uur instellen**

**Draai de regelknop om het uur aan te passen en druk vervolgens op de regelknop.**

### **4 Minuut instellen**

**Draai de regelknop om de minuut aan te passen en druk vervolgens op de regelknop.**

**5 Modus Functies instellen afsluiten** Houd de toets [ $\triangle$ ] ten minste 1 seconde **ingedrukt.**

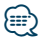

**•** Voor het aanppaassen aan de zomertijd, raadpleeg to "Summer Time" bij <Klok en datumweergave type instellen> (pagina 31).

### Datum aanpassen

**1 Activeer de modus voor het instellen van functies**

**Houd de regelknop ten minste 1 seconden ingedrukt.**

**2 Selecteer de Date Adjust functie .**

**Het item kan als volgt worden geselecteerd en bevestigd.**

**"Settings" > "Clock&Date" > "Date Adjust" Selecteer het item door aan de regelknop te draaien. Bevestig het item door de regelknop in te drukken.**

### **3 Jaar instellen**

**Draai de regelknop om het jaar aan te passen en druk vervolgens op de regelknop.**

### **4 Maand instellen**

**Draai de regelknop om de maand aan te passen en druk vervolgens op de regelknop.**

### **5 Dag instellen**

**Draai de regelknop om de dag aan te passen en druk vervolgens op de regelknop.**

### **6 Modus Functies instellen afsluiten** Houd de toets [ $\triangle$ ] ten minste 1 seconde **ingedrukt.**

# <span id="page-30-0"></span>Dubbele klok weergave

Stelt de tijd in voor twee verschillende steden.

**1 Activeer de modus voor het instellen van functies**

**Houd de regelknop ten minste 1 seconden ingedrukt.**

**2 Selecteer de City Select functie**

**Het item kan als volgt worden geselecteerd en bevestigd.**

**"Settings" > "Clock&Date" > "City Select" Selecteer het item door aan de regelknop te draaien. Bevestig het item door de regelknop in te drukken.**

- **3 Selecteer het klokweergave deel Druk de regelknop omhoog of omlaag.**
- **4 Stel steden in voor thuis/sub Draai aan de regelknop.**
- **5 Bepaal steden in voor thuis/sub Druk de regelknop in.**
- **6 Modus Functies instellen afsluiten** Houd de toets [ $\triangle$ ] ten minste 1 seconde **ingedrukt.**

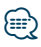

- **•** Voor het aanpassen van de thuistijd, raadpleeg <De klok aanpassen> (pagina 30).
- **•** De tijd van de Sub-stad wordt automatisch afgeleid van de thuistijd.

Als de zomertijdsystemen van de thuis- en de substad verschillend zijn, is aanpassing moeglijk, raadpleeg hiervoor "Sub Clock Adjust" bij <Klok en datumweergave type instellen> (pagina 31).

# Klok en datumweergave type instellen

Stelt de weergave van het type van de klok en de kalender in.

**1 Activeer de modus voor het instellen van functies**

**Houd de regelknop ten minste 1 seconden ingedrukt.**

**2 Selecteer de klok en datuminstelmodus Het item kan als volgt worden geselecteerd en** 

**bevestigd. "Settings" > "Clock&Date"**

**Selecteer het item door aan de regelknop te draaien. Bevestig het item door de regelknop in te drukken.**

**3 Selecteer het in te stellen klok- en datumitem Draai de regelknop om het klok- en datumweergave instellingsitem te selecteren en druk vervolgens op de regelknop.**

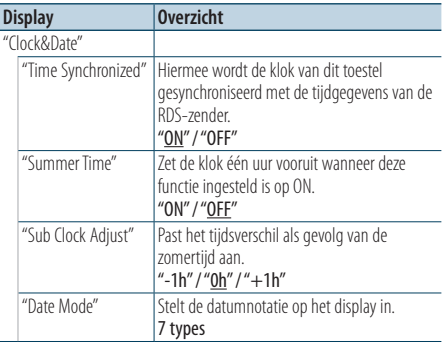

( \_: Fabrieksinstelling)

- **4 Stel de klok- en datuminstellingsitems in Draai de regelknop om de gewenste waarde te selecteren en druk vervolgens op de regelknop.** Het vorige item wordt weergegeven.
- **5 Modus Functies instellen afsluiten** Houd de toets [ $\triangle$ ] ten minste 1 seconde **ingedrukt.**

# <span id="page-31-0"></span>**Algemene bediening**

# Instellen van het display van de hulpingangsbron

Stelt de display in wanneer wordt overgeschakeld naar de hulpingang.

- **1 Selecteer de AUX-bron Druk op de toets [SRC].**  Selecteer de displayweergave "AUX".
- **2 Activeer de modus voor het instellen van functies**

**Houd de regelknop ten minste 1 seconden ingedrukt.**

**3 Selecteer de functie voor het instellen van de naam**

**Het item kan als volgt worden geselecteerd en bevestigd.**

**"Settings" > "AUX Name Set"**

**Selecteer het item door aan de regelknop te draaien. Bevestig het item door de regelknop in te drukken.**

### **4 Stelt de weergave van de bron AUX in**

**Draai de regelknop om het weergave van de hulpingang te selecteren en druk vervolgens op de regelknop.**

Selecteer "AUX", "DVD", "PORTABLE", "GAME", "VIDEO" of "TV".

### **5 Modus Functies instellen afsluiten** Houd de toets [  $\triangle$  ] ten minste 1 seconde **ingedrukt.**

### Functie van KDC-5751SD, KDC-5051U

### Het geluid uitschakelen als er een telefoongesprek binnenkomt

Het geluid van het audiosysteem wordt automatisch gedempt als een telefoongesprek binnenkomt.

### Als een telefoongesprek binnenkomt,

"CALL" wordt weergegeven. Het audiosysteem wordt in de pauzestand gezet.

### Naar de audio luisteren tijdens een telefoongesprek

**Druk op de toets [SRC].**

De vermelding "CALL" verdwijnt en het audiosysteem wordt opnieuw ingeschakeld.

### Als het telefoongesprek afgelopen is **Hang op.**

De vermelding "CALL" verdwijnt en het audiosysteem wordt opnieuw ingeschakeld.

{≕}

**•** Als u de functie TEL Mute wilt gebruiken, moet u de draad MUTE op uw telefoon aansluiten via een in de handel verkrijgbaar toebehoren voor telefoons. Raadpleeg <Verbinden van kabels met aansluitingen> (pagina 54) van de Snelstartgids.

# <span id="page-33-0"></span>**Algemene bediening**

### Oorspronkelijke instelling

Configureert de oorspronkelijke instellingen an de unit.

### **1 Selecteer STANDBY**

**Druk op de toets [SRC].** Selecteer de weergave "STANDBY".

**2 Activeer de modus voor het instellen van functies**

**Houd de regelknop ten minste 1 seconden ingedrukt.**

**3 Selecteer de functie oorspronkelijke instellingen**

**Draai de regelknop om "Initial Settings" te selecteren en druk vervolgens op de regelknop.**

**4 Selecteer het gewenste oorspronkelijke instellingsitem**

**Draai de regelknop om het oorspronkelijke instellingsitem te selecteren en druk vervolgens op de regelknop.**

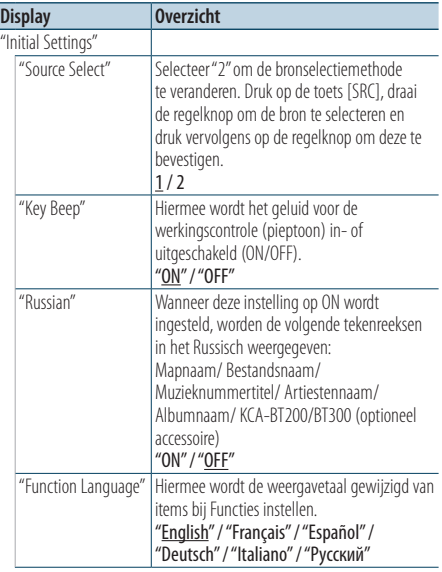

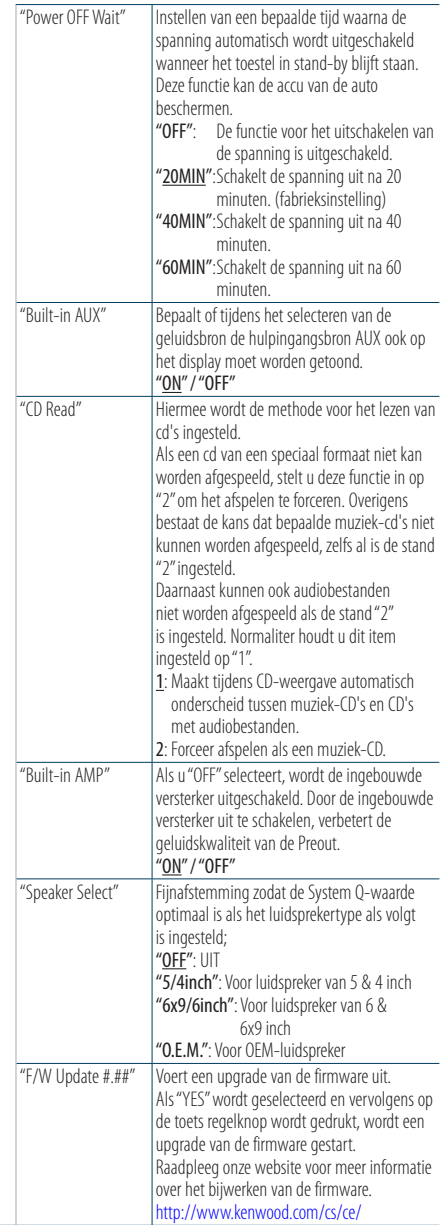

( \_\_ : Fabrieksinstelling)

- <span id="page-34-0"></span>**5 Stel het oorspronkelijke instellingsitem in Draai de regelknop om de gewenste waarde te selecteren en druk vervolgens op de regelknop.** Het vorige item wordt weergegeven.
- **6 Modus Functies instellen afsluiten** Houd de toets [ **1** ten minste 1 seconde **ingedrukt.**

## Instelling van de demonstratiemodus

De demonstratiemodus in- en uitschakelen.

- **1 Activeer de modus voor het instellen van functies Houd de regelknop ten minste 1 seconden ingedrukt.**
- **2 Selecteer de demonstratiemodus Draai de regelknop om "DEMO Mode" te selecteren en druk vervolgens op de regelknop.**
- **3 Stel de demonstratiemodus in Draai de regelknop om de gewenste waarde ("ON" of "OFF") te selecteren en druk vervolgens op de regelknop.**

Modus Functies instellen afsluiten

# <span id="page-35-0"></span>Voor de ingebruikneming

### KDC-BT51U

- Als uw telefoon nog niet is geregistreerd, registreer (koppel) deze dan, raadpleeg <Mobiele telefoon registreren> (pagina 51) in de Stelstartgids of <Mobiele telefoon registreren> (pagina 36) in dit document.
- Voor het registreren van een nieuwe telefoon, kunt u ook <Mobiele telefoon registreren> (pagina 36) raadplegen.

### KDC-5751SD/ KDC-5051U

• Als uw telefoon nog niet is geregistreerd, registreer (koppel) deze dan, raadpleeg <Mobiele telefoon registreren> (pagina 51) in de Stelstartgids of <Bluetooth-apparaat registreren> (pagina 46) in dit document.

# ∕**e**

• Nadere details over de mobiele Bluetooth-telefoon met handsfree functie kunt u vinden onder <Informatie over de mobiele telefoon> (pagina 55).

### Functie van KDC-BT51U Mobiele telefoon registreren

### **1 Start de Bluetooth-modus Houd de toets [ ] ten minste 1 seconde ingedrukt.**

Als uw telefoon nog niet is geregistreerd, begint het zoeken maar telefoons met "Searching" op het display.

Koppelen met nieuwe telefoon **Draai de regelknop om "Device Search" te selecteren en druk vervolgens op de regelknop.** Het zoeken naar telefoons begint met "Searching" op het display.

**2 Selecteer de gebruikte telefoon Draai de regelknop om de telefoonnaam te selecteren en druk vervolgens op de regelknop.**

### **3 Voer de pincode in**

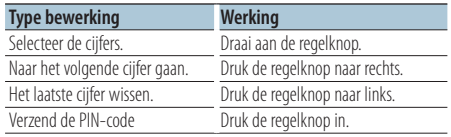

Het koppel is klaar met "HF Connect" op het display.

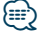

**•** Als een foutcode wordt weergegeven tijdens het koppelen, raadpleeg dan <Oplossen van problemen> (pagina 56).

# <span id="page-36-0"></span>Een gesprek ontvangen

### Een telefonisch gesprek beantwoorden **KDC-BT51U**

Druk op de toets [ $\xi$ ]. **KDC-5751SD KDC-5051U Druk de regelknop in.**

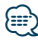

- **•** De volgende bewerkingen beëindigen de verbinding: - Het plaatsen van een cd.
	- Het aansluiten van een USB-apparaat.
- **•** De naam van de beller wordt weergegeven als deze al is geregistreerd in de telefoonlijst.

# Een binnenkomend gesprek weigeren

**KDC-BT51U** Druk op de toets [ $\rightarrow$ ].

**KDC-5751SD KDC-5051U**

**Druk op de toets [SRC].**

### Een nummer bellen in het telefoonboek

**1 Start de Bluetooth-modus**

**KDC-BT51U** Druk op de toets  $[\ell_n]$ . **KDC-5751SD KDC-5051U Houd de toets [LOG] ten minste 1 seconde ingedrukt.**

"BT MODE" wordt weergegeven.

**2 Selecteer de functie voor het zoeken van de naam**

**Draai de regelknop om "Phone Book" te selecteren en druk vervolgens op de regelknop.**

### **3 Zoek naar het telefoonboek**

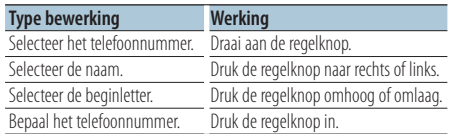

**4 Voer een gesprek**

**KDC-BT51U Druk op de toets [ ]. KDC-5751SD KDC-5051U Druk op de regelknop.**

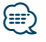

- **•** Door de toets [DISP] herhaaldelijk in te drukken kunt u tussen de naam en het telefoonnummer schakelen.
- **•** Tijdens een zoekactie wordt gezocht naar een teken zonder accent, zoals "u", in plaats van een teken met accent, zoals "ü".

# <span id="page-37-0"></span>**Bediening handsfree bellen**

### Een nummer kiezen

**1 Start de Bluetooth-modus KDC-BT51U**

**Druk op de toets [ ]. KDC-5751SD KDC-5051U**

**Houd de toets [LOG] ten minste 1 seconde ingedrukt.** "BT MODE" wordt weergegeven.

**2 Selecteer de functie voor het kiezen van een nummer**

**Draai de regelknop om "Number Dial" te selecteren en druk vervolgens op de regelknop.**

### **3 Voer een telefoonnummer in**

**Draai aan de regelknop om een nummet te selecteren en druk de regelknop vervolgens naar rechts.**

**4 Voer een gesprek KDC-BT51U** Druk op de toets  $[$ **l**. 1. **KDC-5751SD KDC-5051U Druk op de regelknop.**

### U kunt als volgt het ingevoerde telefoonnummer cijfer voor cijfer wissen: **Druk de regelknop naar links.**

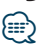

**•** U kan maximaal 32 (KCA-BT300/BT200)/ 25 (KDC-BT51U) cijfers invoeren.

### Een nummer bellen in het gesprekslogboek

- **1 Start de Bluetooth-modus KDC-BT51U** Druk op de toets [ $\ell_n$ ]. **KDC-5751SD KDC-5051U Houd de toets [LOG] ten minste 1 seconde ingedrukt.** "BT MODE" wordt weergegeven.
- **2 Selecteer de functie voor het gesprekslogboek Draai aan de regelknop om "Incoming Calls", "Outgoing Calls" of "Missed Calls" te selecteren en druk vervolgens op de regelknop.** "Incoming Calls": Binnenkomende gesprekken "Outgoing Calls": Uitgaande gesprekken "Missed Calls": Gemiste gesprekken
- **3 Selecteer een naam of telefoonnummer Draai aan de regelknop.**
- **4 Voer een gesprek KDC-BT51U Druk op de toets [ ]. KDC-5751SD KDC-5051U Druk op de regelknop.**

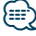

- **•** Door de toets [DISP] herhaaldelijk in te drukken kunt u tussen de naam en het telefoonnummer schakelen.
- **•** De lijst met uitgaande gesprekken en de lijst met gemiste gesprekken zijn lijsten van gesprekken die vanuit dit toestel tot stand zijn gebracht of op dit toestel zijn binnengekomen. Het gaat hierbij niet om de gesprekken die zijn opgeslagen in het geheugen van de mobiele telefoon.

# <span id="page-38-0"></span>Snelkiezen (geprogrammeerd nummer)

- **1 Start de Bluetooth-modus KDC-BT51U** Druk op de toets  $[\ell_n]$ . **KDC-5751SD KDC-5051U Houd de toets [LOG] ten minste 1 seconde ingedrukt.** "BT MODE" wordt weergegeven.
- **2 Selecteer de modus voor het bellen van geprogrammeerde telefoonnummers Draai de regelknop om "Preset Call" te selecteren en druk vervolgens op de regelknop.**
- **3 Selecteer het nummer dat u wilt ophalen uit het geheugen**

**Draai aan de regelknop om het op te roepen nummer ("P1" – "P6") te selecteren en druk vervolgens op de regelknop.**

**4 Voer een gesprek KDC-BT51U Druk op de toets [ ]. KDC-5751SD KDC-5051U Druk op de regelknop.**

# **⊕**

**•** U moet het snelkiesnummer registreren. Raadpleeg <Nummers opnemen in de lijst met vooraf ingestelde nummers> (pagina 39).

# Nummers opnemen in de lijst met vooraf ingestelde nummers

**1 Voer het telefoonnummer in dat u wilt registreren**

Houd bij het invoeren van het telefoonnummer rekening met het volgende: Een nummer kiezen/ Een nummer bellen in het gesprekslogboek/ Een nummer bellen in het telefoonboek

- **2 Activeer de functie voor het automatisch vastleggen in het geheugen Druk op de toets [PRESET].**
- **3 Een nummer selecteren en opslaan in het geheugen**

**Draai de regelknop om het geheugennummer ("P1" – "P6") te selecteren en houd daarna de regelknop ten minste 2 seconden ingedrukt.**

# Annuleren van functie voor automatisch vastleggen in het geheugen

Druk op de toets  $\Box$ .

# <span id="page-39-0"></span>**Bediening handsfree bellen**

# Tijdens een gesprek

### Een gesprek beëindigen

**Druk op de toets [SRC].**

### Overschakelen naar de privémodus **Druk de regelknop naar rechts of links.**

Schakelt over tussen privégesprek ("PRIVATE") en handsfree gesprek telkens wanneer op deze knop wordt gedrukt.

# նախ

**•** Afhankelijk van het type mobiele telefoon dat u gebruikt, kan bij overschakeling op de privémodus de bron worden geselecteerd die werd gebruikt voordat de handsfree verbinding tot stand werd gebracht. Als dit gebeurt, kan de bron niet worden teruggeschakeld naar de handsfree modus met dit toestel. Ga terug naar de handsfree modus met behulp van uw mobiele telefoon.

### Het spraakvolume aanpassen tijdens een gesprek

**Draai aan de regelknop.**

# Gesprek in wacht

### Een ander binnenkomend gesprek

### beantwoorden terwijl het huidige gesprek in wacht staat

**KDC-BT51U**

**Druk op de toets [ ].**

#### **KDC-5751SD KDC-5051U**

- **1) Druk de regelknop in.**
- **2) Draai de regelknop om "Answer" te selecteren en druk vervolgens op de regelknop.**

#### Een ander binnenkomend gesprek beantwoorden nadat het huidige gesprek werd beëindigd

**Druk op de toets [SRC].**

### Het huidige gesprek voortzetten

- **1) Druk de regelknop in.**
- **2) Draai de regelknop om "Reject" te selecteren en druk vervolgens op de regelknop.**

### Het gesprek in wacht beantwoorden nadat het huidige gesprek werd beëindigd

**KDC-BT51U** Druk op de toets [ $\xi$ ]. **KDC-5751SD KDC-5051U Druk op de toets [SRC].**

### Tussen het huidige gesprek en het gesprek in wacht schakelen

### **Druk de regelknop in.**

Telkens wanneer op deze toets wordt gedrukt, wordt overgeschakeld naar een andere gesprekspartner.

# <span id="page-40-0"></span>Het bericht dat de verbinding wordt verbroken verwijderen

#### **KDC-BT51U**

Druk op de toets  $[\ell_n]$ . **KDC-5751SD KDC-5051U Houd de toets [LOG] ten minste 1 seconde ingedrukt.**

"HF Disconnect" verdwijnt.

### Een gesprek kiezen via een stemcommando

**1 Start de Bluetooth-modus KDC-BT51U** Druk op de toets  $[\ell_n]$ . **KDC-5751SD KDC-5051U Houd de toets [LOG] ten minste 1 seconde ingedrukt.**

"BT MODE" wordt weergegeven.

- **2 Start de stemherkenningsfunctie Draai de regelknop om "Voice Recognize" te selecteren en druk vervolgens op de regelknop.**
- **3 Laat het toestel uw gesproken naam herkennen**

**Druk de regelknop in. Als u een pieptoon hoort, spreekt u binnen 2 seconden een geregistreerde naam uit.**

**4 Laat het toestel uw gesproken categorie herkennen**

**Als u een pieptoon hoort, spreekt u binnen 2 seconden de categorie uit.**

Het herkende telefoonnummer (of de naam) wordt weergegeven.

Als u het weergegeven telefoonnummer (of de naam) wilt wijzigen, drukt u op de toets [DISP].

#### **5 Voer een gesprek Druk de regelknop in.**

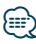

**•** Als uw stem niet wordt herkend, wordt een bericht weergegeven. Raadpleeg < Oplossen van problemen> (pagina 56).

Als u op de regelknop drukt, kunt u opnieuw proberen uw stem in te voeren.

**•** Voor zowel de naam als de categorie moet u een stemtag registreren. Raadpleeg <Een stemcommando voor categorie instellen> (pagina 51).

# <span id="page-41-0"></span>Weergave van type telefoonnummer (categorie)

De categorieonderdelen in het telefoonboek worden als volgt weergegeven:

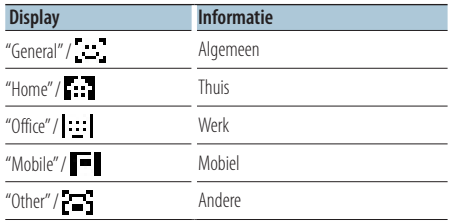

# <span id="page-43-0"></span>**Bediening van Bluetooth-audiospeler** Functie van KCA-BT300/BT200 (optioneel accessoire)

# Voor de ingebruikneming

- U moet uw Bluetooth-audiospeler registreren voordat u deze gaat gebruiken met dit toestel. Raadpleeg <Bluetooth-apparaat registreren> (pagina 46) voor nadere details.
- U moet de Bluetooth-audiospeler selecteren die u wilt aansluiten. Raadpleeg <Het Bluetooth-apparaat selecteren dat u wilt aansluiten> (pagina 48).

### Basisbediening

### Bluetooth-audiobron selecteren

**Druk op de toets [SRC].** Selecteer de displayweergave "BT AUDIO EXT".

Pauzeren en afspelen Druk op de toets  $\lceil \bigtriangleup \rceil$ .

### Muziek zoeken

**Druk de regelknop naar rechts of links.**

# {≕}

- **•** Alle of sommige bewerkingen kunnen niet worden uitgevoerd als de Bluetooth-audiospeler niet op afstand kan worden bediend.
- **•** Als wordt overgeschakeld tussen Bluetooth-audiobronnen wordt het afspelen niet automatisch gestart of gestopt. Voer de bewerking uit om het afspelen te starten of te stoppen.
- **•** Sommige audiospelers kunnen niet op afstand worden bediend of opnieuw aangesloten nadat de Bluetoothverbinding is verbroken. Maak verbinding met Bluetooth via de hoofdeenheid van de audiospeler.
- **•** Als "2Zone" is ingesteld op "ON" en "2Zone F/R Select" is ingesteld op "Front" bij <Audioregeling> (pagina 7), kan de Bluetooth-audiobron niet worden geselecteerd.

# <span id="page-45-0"></span>**Bluetooth-instelling**

# Bluetooth-apparaat registreren

Om uw Bluetooth-apparaat (mobiele telefoon) met dit toestel te kunnen gebruiken, moet u dit toestel registreren (pairing). U kunt tot maximaal vijf Bluetooth-apparaten registreren op dit toestel.

### Voor het registreren van Bluetooth-apparaten

- **1 Zet dit toestel aan.**
- **2 Start het registreren van een toestel door het Bluetooth-apparaat te gebruiken**

Registreer het handsfree toestel (pairing) door het Bluetooth-apparaat te gebruiken. Selecteer "KENWOOD BT CD/R-3P1", "KCA-BT300" of "KCA-BT200" uit de lijst met aangesloten toestellen.

### **3 Voer een pincode in**

**Voer de pincode in die is geregistreerd op de wijze zoals aangegeven in <Pincode registreren> (pagina 47).**

Controleer op het Bluetooth-apparaat of de registratie werd voltooid.

**4 Start de handsfree verbinding met behulp van het Bluetooth-apparaat.**

### Registratie vanaf dit toestel

**1 Start de Bluetooth-modus KDC-BT51U**

Druk op de toets [ $\xi$ ].

### **KDC-5751SD KDC-5051U**

**Houd de toets [LOG] ten minste 1 seconde ingedrukt.**

"BT MODE" wordt weergegeven.

**2 Activeer de modus voor het instellen van functies**

**Houd de regelknop ten minste 1 seconden ingedrukt.**

**3 Selecteer de functie voor het registreren van Bluetooth-apparaten**

**Het item kan als volgt worden geselecteerd en bevestigd.**

**"Settings" > "Pairing" > "Device Registration" Selecteer het item door aan de regelknop te draaien. Bevestig het item door de regelknop in te drukken.**

Zoek het Bluetooth-apparaat. Als het zoeken is voltooid, wordt "Finished" weergegeven.

### **4 Selecteer het gewenste Bluetooth-apparaat Draai de regelknop om het Bluetooth-apparaat te selecteren en druk vervolgens op de regelknop.**

### **KDC-BT51U**

Voer de pincode in (stap 5).

### **KDC-5751SD KDC-5051U**

Als "Paring Success" wordt weergegeven, hoeft geen pincode worden ingevoerd (stap 5). Als "Pin Code NG" wordt weergegeven, drukt u op de regelknop. Voer vervolgens de pincode in (stap 5).

### **5 Voer de pincode in**

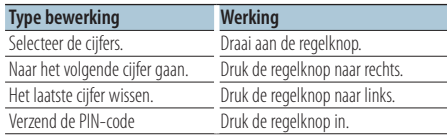

Als "Pairing Success" wordt weergegeven, is de registratie voltooid.

### **6 Keer terug naar de lijst met apparaten Druk op de regelknop.**

**7 De Bluetooth-modus afsluiten Druk op de toets [SRC].**

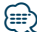

- **•** Met dit toestel zijn pincodes van maximaal acht cijfers mogelijk. Wanneer een pincode dit kan worden ingevoerd op dit toestel, kan ze worden ingevoerd op het Bluetoothapparaat.
- **•** U kunt geen nieuw Bluetooth-apparaat registreren wanneer er al 5 Bluetooth-apparaten geregistreerd zijn.
- **•** Als de foutmelding wordt weergegeven terwijl de pincode wel correct was, gebruikt u <Speciaal Bluetooth-apparaat registreren> (pagina 47).

# <span id="page-46-0"></span>Speciaal Bluetooth-apparaat registreren

Maak registratie mogelijk van een speciaal apparaat dat niet op de normale manier kan worden geregistreerd (pairing).

**1 Start de Bluetooth-modus KDC-BT51U** Druk op de toets  $[\ell_n]$ . **KDC-5751SD KDC-5051U Houd de toets [LOG] ten minste 1 seconde ingedrukt.** "BT MODE" wordt weergegeven.

**2 Activeer de modus voor het instellen van functies**

**Houd de regelknop ten minste 1 seconden ingedrukt.**

**3 Selecteer de functie voor registratie van speciale apparaten**

**Het item kan als volgt worden geselecteerd en bevestigd.**

**"Settings" > "Pairing" > "SPCL Device Select" Selecteer het item door aan de regelknop te draaien. Bevestig het item door de regelknop in te drukken.**

### **4 Selecteer een apparaatnaam Draai de regelknop om de apparaatnaam te selecteren en druk vervolgens op de regelknop.** Als "Completed" wordt weergegeven, is de registratie voltooid.

### **5 Doorloop de procedure van <Bluetoothapparaat registreren> (pagina 46) en voltooi de registratie (koppeling).**

### Bluetooth-modus annuleren **Druk op de toets [SRC].**

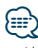

**•** Als de apparaatnaam niet in de lijst voorkomt, selecteert u "Other Phones".

# Pincode registreren

Geef de pincode op die vereist is voor de registratie van dit toestel via het Bluetooth-apparaat.

**1 Start de Bluetooth-modus KDC-BT51U Druk op de toets [ ].**

**KDC-5751SD KDC-5051U Houd de toets [LOG] ten minste 1 seconde ingedrukt.** "BT MODE" wordt weergegeven.

**2 Activeer de modus voor het instellen van functies Houd de regelknop ten minste 1 seconden** 

**ingedrukt.**

**3 Selecteer de functie voor het bewerken van de pincode**

**Het item kan als volgt worden geselecteerd en bevestigd.**

**"Settings" > "Detailed Settings" >**

**"PIN Code Edit"**

**Selecteer het item door aan de regelknop te draaien. Bevestig het item door de regelknop in te drukken.**

### **4 Voer de pincode in**

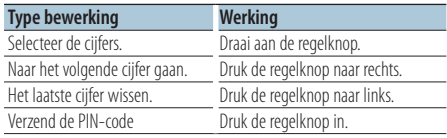

Als "Completed" wordt weergegeven, is de registratie voltooid.

### **5 De Bluetooth-modus afsluiten Druk op de toets [SRC].**

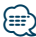

- **•** Standaard is "0000" opgegeven.
- **•** Een pincode kan bestaat uit maximaal acht cijfers.

# <span id="page-47-0"></span>**Bluetooth-instelling**

# De telefoonlijst downloaden

Download de gegevens in de telefoonlijst vanuit de mobiele telefoon naar dit toestel zodat u de telefoonlijst van dit toestel kunt gebruiken.

### Automatisch downloaden

Wanneer de mobiele telefoon een functie ondersteunt voor het synchroniseren van het telefoonboek, wordt het telefoonboek automatisch gedownload nadat de Bluetooth-verbinding tot stand is gebracht.

# ∕⊞}

- **•** Het kan nodig zijn om de mobiele telefoon in te stellen.
- **•** Wanneer geen telefoonboekgegevens worden gevonden in het toestel zelfs nadat "Completed" wordt weergegeven, ondersteunt de mobiele telefoon het automatisch downloaden van telefoonboekgegevens mogelijk niet. Probeer in dat geval manueel te downloaden.

### Handmatig downloaden vanuit de mobiele telefoon

- **1 Beëindig de handsfree verbinding met behulp van de mobiele telefoon.**
- **2 Verzend de telefoongegevens met behulp van de mobiele telefoon naar dit toestel**

Download de gegevens uit de telefoonlijst naar dit toestel met behulp van de mobiele telefoon.

- Tijdens het downloaden wordt: "Downloading" wordt weergegeven.
- Als het downloaden klaar is: "Completed" wordt weergegeven.
- **3 Start de handsfree verbinding met behulp van de mobiele telefoon.**

### Het bericht dat het downloaden is voltooid verwijderen

**Druk op een willekeurige toets.**

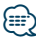

- **•** Voor elke geregistreerde mobiele telefoon kunnen tot 1000 telefoonnummers worden geregistreerd.
- **•** Voor elk telefoonnummer kunnen 32 cijfers worden geregistreerd plus maximaal 50\* tekens voor het weergeven van de naam.
- (\* 50: Aantal alfabetische tekens. Naargelang het type van het teken, kunnen er minder tekens worden ingevoerd.)
- **•** Annuleer het downloaden van de gegevens in de telefoonlijst met behulp van de mobiele telefoon.

# Het Bluetooth-apparaat selecteren dat u wilt aansluiten

Wanneer reeds twee of meer Bluetooth-apparaten werden geregistreerd, moet u het Bluetoothapparaat selecteren dat u wilt gebruiken.

- **1 Start de Bluetooth-modus KDC-BT51U** Druk op de toets [ $\xi$ ]. **KDC-5751SD KDC-5051U Houd de toets [LOG] ten minste 1 seconde ingedrukt.** "BT MODE" wordt weergegeven.
- **2 Activeer de modus voor het instellen van functies**

**Houd de regelknop ten minste 1 seconden ingedrukt.**

**3 Selecteer de functie voor het selecteren van Bluetooth-apparaten**

**Het item kan als volgt worden geselecteerd en bevestigd.**

**"Settings" > "Pairing" > "Phone Selection" (voor het selecteren van de mobile telefoon) of "Audio Selection" (voor het selecteren van de audiospeler)**

**Selecteer het item door aan de regelknop te draaien. Bevestig het item door de regelknop in te drukken.**

"(naam)" wordt weergegeven.

**4 Selecteer een Bluetooth-apparaat Draai de regelknop om de Bluetoothapparaatnaam te selecteren en druk vervolgens op de regelknop.**

'✱(naam)' of '-(naam)' wordt weergegeven.

- "✱": Het geselecteerde Bluetooth-apparaat is bezet.
- "-": Het geselecteerde Bluetooth-apparaat is in stand-by.
- " " (leeg): De selectie van het Bluetooth-apparaat werd ongedaan gemaakt.

### **5 De Bluetooth-modus afsluiten Druk op de toets [SRC].**

# ⁄**≘**

- **•** Wanneer al een mobiele telefoon is geselecteerd, maakt u de selectie eerst ongedaan en selecteert u vervolgens een andere.
- **•** Als u geen apparaat kunt selecteren met de audiospeler, sluit u het apparaat aan op de audiospeler.

# <span id="page-48-0"></span>Een geregistreerd Bluetoothapparaat verwijderen

U kunt een geregistreerd Bluetooth-apparaat verwijderen.

**1 Start de Bluetooth-modus KDC-BT51U** Druk op de toets  $[\ell_n]$ . **KDC-5751SD KDC-5051U Houd de toets [LOG] ten minste 1 seconde ingedrukt.** "BT MODE" wordt weergegeven.

**2 Activeer de modus voor het instellen van functies**

**Houd de regelknop ten minste 1 seconden ingedrukt.**

**3 Selecteer de functie voor het wissen van Bluetooth-apparaten**

**Het item kan als volgt worden geselecteerd en bevestigd.**

**"Settings" > "Pairing" > "Device Delete" Selecteer het item door aan de regelknop te draaien. Bevestig het item door de regelknop in te drukken.**

De apparaatnaam wordt weergegeven.

**4 Verwijder het geselecteerde Bluetoothapparaat**

**Draai de regelknop om de apparaatnaam te selecteren en druk vervolgens op de regelknop.**

- **5 Draai de regelknop om "YES" te selecteren en druk vervolgens op de regelknop.** "Completed" wordt weergegeven.
- **6 De Bluetooth-modus afsluiten Druk op de toets [SRC].**

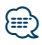

**•** Wanneer een geregistreerde mobiele telefoon wordt verwijderd, worden het telefoonboek, logboek, SMS en stemtags ook verwijderd.

### De firmwareversie weergeven

Geef de versie van de firmware van dit apparaat weer.

**1 Start de Bluetooth-modus KDC-BT51U Druk op de toets [ ]. KDC-5751SD KDC-5051U Houd de toets [LOG] ten minste 1 seconde ingedrukt.**

"BT MODE" wordt weergegeven.

- **2 Activeer de modus voor het instellen van functies Houd de regelknop ten minste 1 seconden ingedrukt.**
- **3 Selecteer de functie voor het bijwerken van de Bluetooth-firmware**

**Het item kan als volgt worden geselecteerd en bevestigd.**

**"Settings" > "Detailed Settings" >**

**"BT F/W Update"**

**Selecteer het item door aan de regelknop te draaien. Bevestig het item door de regelknop in te drukken.**

De firmwareversie verschijnt.

**4 De Bluetooth-modus afsluiten Druk op de toets [SRC].**

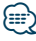

**•** Raadpleeg onze website voor meer informatie over het bijwerken van de firmware. www.kenwood.com/bt/information/

# <span id="page-49-0"></span>**Bluetooth-instelling**

### Een stemcommando toevoegen

Voeg een stemtag toe aan het telefoonboek voor het bellen met stemcommando. U kunt maximaal 35 stemtags registreren.

**1 Start de Bluetooth-modus KDC-BT51U**

**Druk op de toets [ ].**

# **KDC-5751SD KDC-5051U**

**Houd de toets [LOG] ten minste 1 seconde ingedrukt.**

"BT MODE" wordt weergegeven.

**2 Activeer de modus voor het instellen van functies**

**Houd de regelknop ten minste 1 seconden ingedrukt.**

**3 Selecteer de functie voor het bewerken van namen in het telefoonboek**

**Het item kan als volgt worden geselecteerd en bevestigd.**

**"Settings" > "Voice Tag" > "PB Name Edit" Selecteer het item door aan de regelknop te draaien. Bevestig het item door de regelknop in te drukken.**

**4 Zoek de naam die u wilt registreren Draai de regelknop om de naam te selecteren en druk vervolgens op de regelknop.**

Als al een stemtag is geregistreerd voor een naam, wordt "\*" weergegeven vóór de naam.

### **5 Selecteer een modus Draai aan de regelknop.**

# **Display Werking**

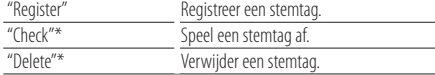

\*Wordt enkel weergegeven wanneer een naam wordt geselecteerd waarvoor reeds een stemtag werd geregistreerd.

### "Register" (Registreren) selecteren

- **6 Registreer een stemtag (eerste keer) Druk de regelknop in. Als u een pieptoon hoort, spreekt u binnen 2 seconden de stemtag uit.**
- **7 Bevestig de stemtag (tweede keer) Druk de regelknop in. Als u een pieptoon hoort, spreekt u binnen 2 seconden dezelfde stemtag nog een keer uit.**

"Completed" wordt weergegeven.

### **8 Modus Functies instellen afsluiten** Houd de toets [ $\triangle$ ] ten minste 1 seconde **ingedrukt.**

Keer terug naar stap 2. U kunt onmiddellijk een andere stemtag registreren.

# ∕⊞

**•** Als uw stem niet wordt herkend, wordt een bericht weergegeven. Raadpleeg <Oplossen van problemen> (pagina 56).

Als u op de regelknop drukt, kunt u opnieuw proberen uw stem in te voeren.

### "Check" (Afspelen) selecteren

### **6 Druk op de regelknop.**

Speel de geregistreerde stem af en keer terug naar stap 2.

### "Delete" (Wissen) selecteren

- **6 Een stemtag verwijderen. Druk de regelknop in.**
- **7 Draai de regelknop om "YES" te selecteren en druk vervolgens op de regelknop.**

### De Bluetooth-modus afsluiten

**Druk op de toets [SRC].**

# <span id="page-50-0"></span>Een stemcommando voor categorie instellen

Voeg een stemtag toe aan de categorie (type) van het telefoonnummer voor het bellen met stemcommando.

- **1 Start de Bluetooth-modus KDC-BT51U** Druk op de toets [ $\xi$ ]. **KDC-5751SD KDC-5051U Houd de toets [LOG] ten minste 1 seconde ingedrukt.** "BT MODE" wordt weergegeven.
- **2 Activeer de modus voor het instellen van functies**

**Houd de regelknop ten minste 1 seconden ingedrukt.**

**3 Selecteer de functie voor het bewerken van het type in het telefoonboek**

**Het item kan als volgt worden geselecteerd en bevestigd.**

**"Settings" > "Voice Tag" > "PN Type Edit" Selecteer het item door aan de regelknop te draaien. Bevestig het item door de regelknop in te drukken.**

**4 Selecteer de categorie (type) die u wilt instellen**

**Draai de regelknop om de categorie te selecteren en druk vervolgens op de regelknop.** "General"/ "Home"/ "Office"/ "Mobile"/ "Other"

### **5 Selecteer een modus**

**Draai aan de regelknop.**

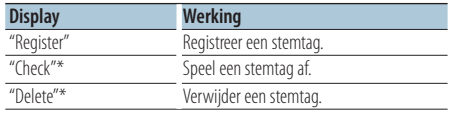

\*Uitsluitend KCA-BT300/BT200. Wordt enkel weergegeven wanneer een naam wordt geselecteerd waarvoor reeds een stemtag werd geregistreerd.

- **6 Registreer de categorie (het type) door stappen 6 en 7 in <Een stemcommando toevoegen> (pagina 50) uit te voeren.**
- **7 De Bluetooth-modus afsluiten Druk op de toets [SRC].**

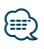

**•** Stel de stemtag in voor alle 5 de categorieën. Wanneer de stemtag niet is geregistreerd voor alle categorieën, kan het telefoonboek niet worden opgeroepen door een stemcommando.

# <span id="page-51-0"></span>**Bluetooth-instelling**

# Bluetooth detail instellen

Configureert de oorspronkelijke instellingen an de unit.

**1 Start de Bluetooth-modus KDC-BT51U**

Druk op de toets  $[\ell_n]$ .

**KDC-5751SD KDC-5051U**

**Houd de toets [LOG] ten minste 1 seconde ingedrukt.**

"BT MODE" wordt weergegeven.

**2 Activeer de modus voor het instellen van functies**

**Houd de regelknop ten minste 1 seconden ingedrukt.**

**3 Selecteer de functie voor het instellen van Bluetooth details**

**Het item kan als volgt worden geselecteerd en bevestigd.**

**"Settings" > "Detailed Settings"**

**Selecteer het item door aan de regelknop te draaien. Bevestig het item door de regelknop in te drukken.**

**4 Selecteer het gewenste Bluetooth detail instellingsitem**

**Draai de regelknop om het Bluetooth detail instellingsitem te selecteren en druk vervolgens op de regelknop.**

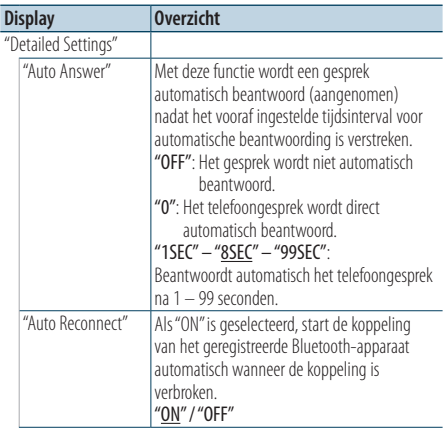

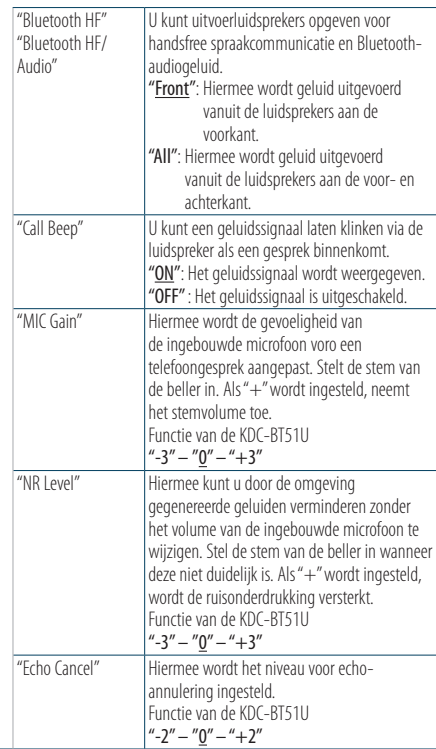

( : Fabrieksinstelling)

- **5 Stel het Bluetooth detail instellingsitem in Draai de regelknop om de gewenste waarde te selecteren en druk vervolgens op de regelknop.** Het vorige item wordt weergegeven.
- **6 Modus Functies instellen afsluiten** Houd de toets [ $\triangle$ ] ten minste 1 seconde **ingedrukt.**

# <span id="page-52-0"></span>**SMS (Short Message Service)**

# De SMS weergeven

De SMS die is ontvangen op de mobiele telefoon wordt weergegeven op de ontvanger. Er wordt een nieuw bericht weergegeven.

# $\bigwedge$

**•** Om ongevallen te voorkomen wordt het afgeraden aan de bestuurder om een SMS te lezen tijdens het rijden.

### Wanneer een nieuw bericht toekomt

"SMS Received" wordt weergegeven. Andere bewerkingen op het scherm verdwijnen.

### De SMS weergeven

**1 Start de Bluetooth-modus KDC-BT51U** Druk op de toets  $[$ **L**, 1.

### **KDC-5751SD KDC-5051U**

**Houd de toets [LOG] ten minste 1 seconde ingedrukt.**

**2 Selecteer de functie SMS Inbox weergeven. Draai de regelknop om "SMS Inbox" te selecteren en druk vervolgens op de regelknop.**

# **3 Selecteer een bericht**

### **Draai aan de regelknop.**

Telkens wanneer de knop [DISP] wordt ingedrukt, kunt u schakelen tussen het weergeven van het telefoonnummer of naam en ontvangstdatum van bericht.

### **4 Geef de tekst weer Druk op de regelknop.**

Draai aan de regelknop om door het bericht te schuiven.

Druk op de regelknop om terug te gaan naar het scherm met de berichtenlijst.

### **5 De Bluetooth-modus afsluiten Druk op de toets [SRC].**

# ∕⊞

- **•** Het ongeopende bericht wordt bovenaan de lijst weergegeven. Andere berichten worden weergegeven in volgorde van ontvangst.
- **•** Een SMS die is ontvangen toen de mobiele telefoon niet met Bluetooth was verbonden, kan niet worden weergegeven. Download de SMS.
- **•** Het tekstbericht kan niet worden weergegeven tijdens het downloaden van de SMS.

# De SMS downloaden

Download de SMS die is ontvangen op de mobiele telefoon zodat het bericht op dit toestel kan worden gelezen.

# **1 Start de Bluetooth-modus**

**KDC-BT51U Druk op de toets [ ]. KDC-5751SD KDC-5051U Houd de toets [LOG] ten minste 1 seconde ingedrukt.** "BT MODE" wordt weergegeven.

# **2 Activeer de modus voor het instellen van functies**

**Houd de regelknop ten minste 1 seconden ingedrukt.**

**3 Activeer de functie voor het downloaden van SMS**

**Het item kan als volgt worden geselecteerd en bevestigd.**

**"Settings" > "SMS Download" Selecteer het item door aan de regelknop te draaien. Bevestig het item door de regelknop in te drukken.**

### **4 Begin te downloaden Druk op de regelknop.**

"SMS Downloading" wordt weergegeven. Als het downloaden is voltooid, wordt "Completed" weergegeven.

### **5 De Bluetooth-modus afsluiten Druk op de toets [SRC].**

∕⊞}

- **•** De mobiele telefoon moet in staat zijn om de SMS te versturen door middel van Bluetooth. Het kan nodig zijn om de mobiele telefoon in te stellen. Wanneer de mobiele telefoon de SMS-functie niet ondersteunt, wordt het item SMS download in de functiebesturingsmodus niet weergegeven.
- **•** Wanneer de SMS werd gedownload van de mobiele telefoon, worden de nieuwe berichten in de mobiele telefoon geopend.
- **•** Er kunnen respectievelijk maximaal 75 al gelezen korte berichten en nog niet gelezen berichten worden gedownload.

# <span id="page-53-0"></span>**Appendix**

### **Audiobestanden**

- **• Afspeelbaar audiobestand** AAC-LC (.m4a), MP3 (.mp3), WMA (.wma)
- **• Afspeelbare diskmedia** CD-R/RW/ROM
- **• Bestandsindelingen voor afspeelbare disks** ISO 9660 Level 1/2, Joliet, Romeo, lange bestandsnaam.
- **• Afspeelbaar USB-apparaat**  USB-massaopslagklasse
- **Bestandssysteem van afspeelbare USBapparaten en SD-kaart** FAT16, FAT32

Zelfs als de audiobestanden aan de bovenstaande normen voldoen, kunnen zij mogelijk niet worden afgespeeld, afhankelijk van de media- en apparaattypen en de omstandigheden.

**• Afspeelvolgorde van audiobestanden** In het onderstaande voorbeeld van een mappen-/ bestandenstructuur worden de bestanden afgespeeld in de volgorde van ① tot ⑩.

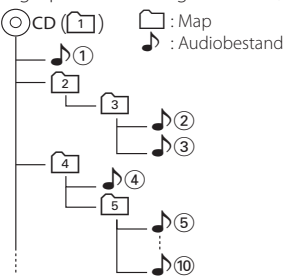

Een online handleiding over audiobestanden is beschikbaar op de site www.kenwood.com/cs/ce/audiofile/. Deze online handleiding bevat gedetailleerde informatie en opmerkingen die niet zijn opgenomen in deze handleiding. Lees ook de online handleiding door.

# ⁄⊞

**•** In deze handleiding wordt de term "USB-apparaat" gebruikt voor flashgeheugen en digitale audiospelers met USBaansluitingen.

## **Over de SD-kaart**

- Dit toestel kan SD/SDHC-geheugenkaarten afspelen die voldoen aan de SD- of SDHC-norm. SD-kaart (≤2 GB), SDHC-kaart (≤32 GB)
- Een speciale adapter is vereist voor het gebruik van een miniSD-kaart, miniSDHC-kaart, microSD-kaart or microSDHC-kaart.
- De MultiMedia Card (MMC) kan niet worden gebruikt.
- Data die is opgenomen in het SD audioformaat kan niet worden afgespeeld.

### **USB-apparaten**

- Als het USB-apparaat is verbonden met dit toestel, kan het worden opgeladen op voorwaarde dat de stroom op dit toestel is ingeschakeld.
- Installeer het USB-apparaat op een plaats waar het geen hindernis vormt voor het correct besturen van uw voertuig.
- U kunt een USB-apparaat niet aansluiten via een USB-hub en multikaartlezer.
- Zorg voor reservekopieën van de audiobestanden die u met dit toestel gebruikt. De bestanden kunnen worden gewist afhankelijk van de bedieningsvoorwaarden van het USB-apparaat. Wij betalen geen vergoeding voor schade als gevolg van het verloren gaan van opgeslagen gegevens.
- Dit toestel wordt niet geleverd met een USBapparaat. Koop een in de handel verkrijgbaar USBapparaat.
- Bij het aansluiten van het USB-apparaat wordt geadviseerd gebruik te maken van de CA-U1EX (optie).
- Normale weergave is niet gegarandeerd wanneer u een andere kabel dan de USB-compatibele kabel gebruikt. Aansluiting van een kabel met een totale lengte van meer dan 4 m kan abnormale weergave tot gevolg hebben.

### **iPod/iPhone die kan worden aangesloten op dit toestel**

Made for

- iPod nano (6th generation) iPod nano (5th generation)
- iPod nano (4th generation) iPod nano (3rd generation)
- $\cdot$  iPod nano (2nd generation)  $\cdot$  iPod nano (1st generation)<br>  $\cdot$  iPod with video
- iPod with video
- iPod touch (4th generation) iPod touch (3rd generation)
- iPod touch (2nd generation) iPod touch (1st generation)
- 
- iPhone 4 iPhone 3GS
- iPhone 3G
- 
- Kijk voor informatie over de compatibiliteit van iPod/iPhone-software op www.kenwood.com/cs/ ce/ipod/.
- Welk type besturing beschikbaar is, varieert afhankelijk van het type iPod dat is aangesloten. Zie www.kenwood.com/cs/ce/ipod/ voor nadere details.
- Het woord "iPod" dat in deze handleiding wordt gebruikt, geeft de iPod of de iPhone aan die is aangesloten met de iPod-aansluitkabel\* (optioneel accessoire).

\* Niet ondersteund model KCA-iP500.

• Raadpleeg de website voor iPod's die kunnen worden aangesloten en de iPod-aansluitkabel. www.kenwood.com/cs/ce/ipod/

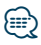

- **•** Als u het afspelen start nadat u de iPod hebt aangesloten, wordt de muziek op de iPod als eerste afgespeeld. In dat geval wordt "RESUMING" weergegeven zonder dat er bijvoorbeeld een mapnaam wordt weergegeven. Als het item wordt gewijzigd, wordt een correcte titel e.d. weergegeven.
- **•** U kunt de iPod niet bedienen wanneer "KENWOOD" of "✓" op de iPod wordt weergegeven.

### **Info over "KENWOOD Music Editor"**

- Dit toestel ondersteunt de pc-toepassing "KENWOOD Music Editor Light ver1.1" of hoger.
- Als u het audiobestand gebruikt met databasegegevens die zijn toegevoegd door de "KENWOOD Music Editor Light ver1.1", kunt u een bestand zoeken op titel, album of artiestnaam met behulp van <Muziek zoeken> (pagina 14).
- In de instructiehandleiding wordt de term "Music Editor-media" gebruikt om het apparaat aan te geven dat audiobestanden bevat met databasegegevens die zijn toegevoegd met KENWOOD Music Editor.
- "KENWOOD Music Editor Light ver1.1" is verkrijgbaar op de volgende website: www.kenwood.com/cs/ce/
- Voor verdere informatie over "KENWOOD Music Editor Light ver1.1" raadpleegt u de bovenstaande website of de help bij de toepassing.

### Functie van KDC-BT51U

### **Informatie over de mobiele telefoon**

Dit toestel voldoet aan de volgende Bluetoothspecificaties:

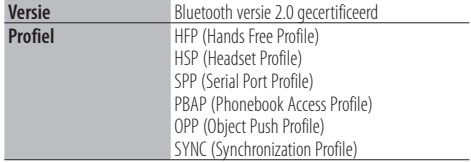

U kunt op de volgende URL nagaan welke mobiele telefoons zijn gecontroleerd op compatibiliteit:

### http://www.kenwood.com/cs/ce/bt/

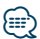

- **•** De apparaten die de Bluetooth-functionaliteit ondersteunen, zijn gecertificeerd voor conformiteit met de Bluetooth-norm volgens de procedure die wordt voorgeschreven door Bluetooth SIG Inc. Afhankelijk van het gebruikte type bestaat echter de kans dat deze apparaten niet kunnen communiceren met uw mobiele telefoon.
- **•** HFP is een profiel dat wordt gebruikt voor handsfree bellen.
- **•** OPP is een profiel dat wordt gebruikt voor het overdragen van gegevens, bijvoorbeeld de inhoud van een telefoonlijst, tussen apparaten.

# <span id="page-55-0"></span>**Oplossen van problemen**

Sommige functies van dit apparaat kunnen zijn uitgeschakeld door de op dit apparaat ingevoerde instellingen.

### **! • Kan display niet instellen.** ▲ <Instelling van de demonstratiemodus> (pagina 35) is niet ingesteld op Off.

### **! • Kan "Text Select", "Side Select", en "Status" van "Display Select" niet instellen.**

- ▲ <Selectie weergavetype> (pagina 24) is ingesteld op Displays off.
- . . . . . . . . . . . . . . . . .
- **! Kan de subwoofer niet instellen. • Kan geen laagdoorgangsfilter instellen. • Geen weergave van de subwoofer.**
	- ▲ "SubWoofer" bij <Audioregeling> (pagina 7) is niet ingesteld op On.
- **! Kan de fase van de subwoofer niet instellen.** ▲ "LPF SubWoofer" van <Audioregeling> (pagina 7) is ingesteld op "Through".

Vele problemen worden slechts veroorzaakt door een verkeerde bediening of verkeerde verbindingen. Controleer voordat u uw handelaar raadpleegt eerst de volgende lijst voor een mogelijke oplossing van uw probleem.

# **Algemeen**

### **? De pieptoon voor de toetsen werkt niet**

 De voor-uitgangsaansluiting wordt gebruikt. De pieptoon voor de toetsen kan niet via de vooruitgangsaansluiting worden weergegeven.

### **Tuner als geluidsbron**

### **? Ontvangst van radio-uitzendingen is slecht.**

- ► De auto-antenne is niet uitgetrokken.
	- Trek de antenne volledig uit.

### **Disk als geluidsbron**

### **? Niet de gekozen disk maar een andere wordt afgespeeld.**

- ► De gebruikte cd is vuil.
	- Reninig the cd en volg daarbij de paragraaf over het reinigen van cd's op <Behandeling van
- disks> (pagina 5). De disk heeft krassen.
- Probeer een andere disk.
- 

## **Audiobestand als geluidsbron**

#### **? Het geluid slaat over bij het afspelen van een audiobestand.**

- $\blacktriangleright$  Het medium is bekrast of vuil.
	- Reninig the cd en volg daarbij de paragraaf over het reinigen van cd's op <Behandeling van disks> (pagina 5).
- De opnamekwaliteit is slecht.
- Herhaal de opname of gebruik een ander medium.

### **De onderstaande berichten geven de toestand van uw systeem weer.**

TOC Error: • Geen disk in het diskmagazijn geplaatst. • De CD is vuil. De cd is ondersteboven geplaatst. De cd bevat veel krassen. Error 05: De disk is onleesbaar. Error 77: Het toestel functioneert om een andere reden niet juist. Druk op de terugstelknop van het toestel. Als de code "Error 77" niet verdwijnt, neemt u contact op met het dichtstbijzijnde servicecentrum. Mecha Error: Er is iets fout met het magazijn van de wisselaar. Of het toestel functioneert niet naar behoren. Controleer het magazijn van de wisselaar. En druk vervolgens op de resettoets van het toestel. Als de code "Mecha Error" niet verdwijnt, neemt u contact op met het dichtstbijzijnde servicecentrum. IN (knipperend): Het CD-spelergedeelte functioneert niet goed. Plaats de cd opnieuw. Als de cd niet uitgeworpen kan worden of het display blijft knipperen zelfs als de cd op de juiste wijze opnieuw geplaatst is, schakel dan de spanning uit en neem contact op met het dichtstbijzijnde servicecentrum. Protect (knipperend): De luidsprekerkabel is kortgesloten of raakt het chassis van het voertuig waardoor de beveiligingsfunctie is geactiveerd. De luidsprekerkabel goed aansluiten of isoleren en op de terugstelknop drukken. Als de code "Protect" niet verdwijnt, raadpleegt u het dichtstbijzijnde servicecentrum. NA File: U probeert een audiobestand af te spelen met een indeling die niet wordt ondersteund door dit toestel. Copy PRO: Er werd een bestand afgespeeld dat tegen kopiëren is beveiligd.

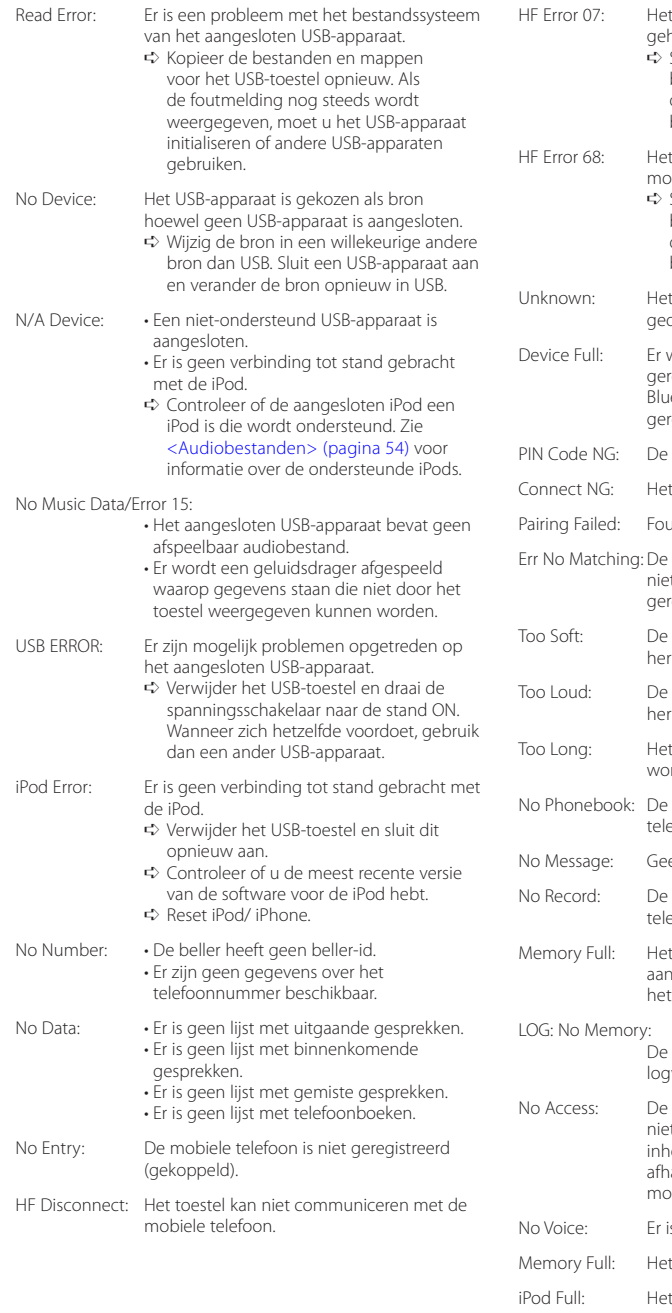

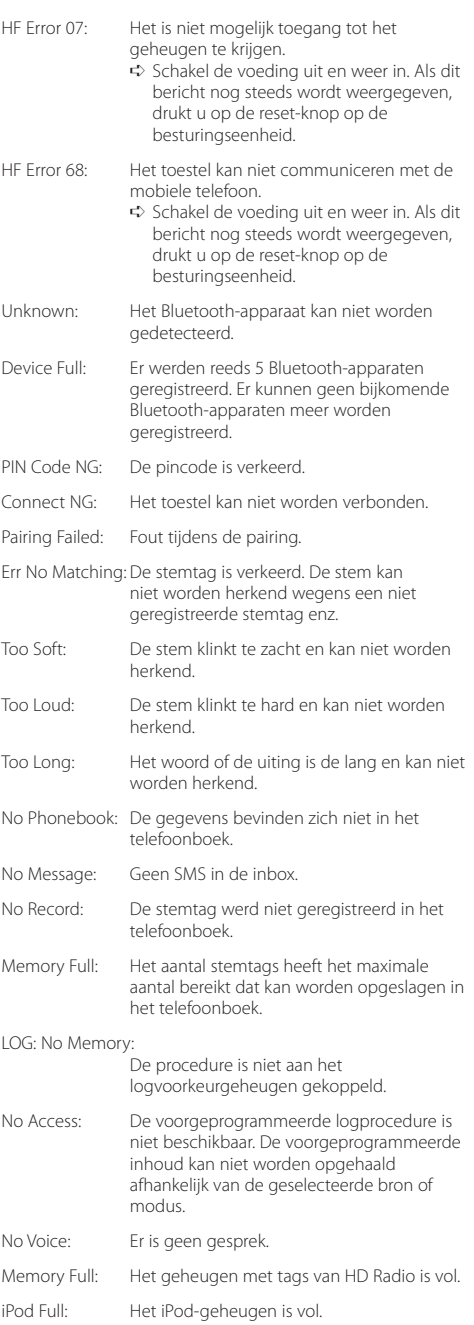

# <span id="page-57-0"></span>**Technische gegevens**

### **FM-tunergedeelte**

Frequentiebereik (50 kHz afstand) : 87,5 MHz – 108,0 MHz Bruikbare gevoeligheid  $(sianaal/ru$ isverhouding = 26dB) : 1 μV/75 Ω Quieting Sensitivity  $(sianaal/ruisverhoidina = 46dB)$ : 2,5 μV/75 Ω Frequentieweergave (±3,0 dB) : 30 Hz – 15 kHz Signaal/ruisverhouding (MONO) : 63 dB Stereoscheiding (1 kHz) : 40 dB

### **MW-tunergedeelte**

Frequentiebereik (9 kHz afstand) : 531 kHz – 1611 kHz Bruikbare gevoeligheid (signaal/ruisverhouding = 20dB) : 36 µV

### **LW-tunergedeelte**

Frequentiebereik : 153 kHz – 279 kHz Bruikbare gevoeligheid (signaal/ruisverhouding = 20dB) : 57 µV

### **CD-spelergedeelte**

Laserdiode : GaAlAs Digitaal filter (D/A) : 8 keer oversampling D/A Converter  $\cdot$  24 bit Rotatiesnelheid : 500 – 200 rpm (CLV) Wow & flutter : Onder meetbare limiet Frequentieweergave (±1 dB) :  $10 Hz - 20 kHz$ Totale harmonische vervorming (1 kHz) : 0,008 % Signaal/ruisverhouding (1 kHz)  $: 110 \text{ dB}$ Dynamisch bereik  $\frac{1}{2}$  93 dB MP3 decodering : Conform MPEG-1/2 Audio Layer-3 WMA-decodering : Compatibel met Windows Media Audio AAC-decodering : AAC-LC ".m4a" bestanden

### **USB-interface**

USB-standaard : USB1.1/ 2.0 (Full speed) Bestandindeling : FAT16/ 32 Maximale toevoerstroom : 500 mA MP3 decodering : Conform MPEG-1/2 Audio Layer-3 WMA-decodering : Compatibel met Windows Media Audio AAC-decodering  $\cdot$  AAC-LC "m4a" bestanden

### **Bluetooth-gedeelte (KDC-BT51U)**

- Versie : Bluetooth versie 2.0 gecertificeerd Frequentiebereik : 2,402 – 2,480 GHz Uitgangsvermogen : +4dBm (MAX), 0dBm (AVE) klasse 2 vermogen Maximaal communicatiebereik : In rechte lijn ong. 10 m (32,8 ft) Profielen : HFP (Hands Free Profile) : HSP (Headset Profile)
	- : SPP (Serial Port Profile)
	- : PBAP (Phonebook Access Profile)
	- : OPP (Object Push Profile)
	- : SYNC (Synchronization Profile)

### **Audiogedeelte**

Maximaal uitgangsvermogen  $.50 W \times 4$ PWR DIN45324,+B=14,4V  $\cdot$  30 W  $\times$  4 Luidsprekerimpedantie  $\cdot$  4 – 8  $\circ$ Toonbereik Lage tonen : 100 Hz ±8 dB Middentonen : 1 kHz ±8 dB Hoge tonen : 12,5 kHz ±8 dB Voor-uitgangsniveau/belasting (CD) : 2500 mV/10 kΩ Impedantie voor-uitgang  $\cdot$  < 600  $\circ$ 

### **Hulpingang**

Frequentieweergave (±3 dB) : 20 Hz – 20 kHz Maximale ingangsspanning : 1200 mV Ingangsimpedantie : 10 kΩ

### **Algemeen**

Bedrijfsspanning KDC-BT51U : 14,4 V (10,5 – 16V toegestaan) KDC-5751SD/ KDC-5051U : 14,4 V (11 – 16V toegestaan) Maximaal stroomverbruik : 10 A Installatie-afmetingen (B x H x D) : 182 x 53 x 160 mm Gewicht : 1,3 kg

Dit product wordt niet geïnstalleerd door de fabrikant van een voertuig op de productielijn, noch door de professionele invoerder van een voertuig in EU-lidstaten.

#### **Informatie over het weggooien van elektrische en elektronische apparatuur en batterijen (particulieren)**

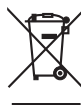

Dit symbool geeft aan dat gebruikte elektrische, elektronische producten en batterijen niet bij het normale huishoudelijke afval mogen. Lever deze producten in bij de aangewezen inzamelingspunten, waar ze gratis worden geaccepteerd en op de juiste manier worden verwerkt, teruggewonnen en hergebruikt.. Voor inleveradressen zie www.nvmp.nl, www. ictmilieu.nl, www.stibat.nl.

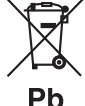

Wanneer u dit product op de juiste manier als afval inlevert, spaart u waardevolle hulpbronnen en voorkomt u potentiële negatieve gevolgen voor de volksgezondheid en het milieu, die anders kunnen ontstaan door een onjuiste

verwerking van afval. Opgelet: Het teken "Pb" onder het teken van de batterijen geeft aan dat deze batterij lood bevat.

### **Markering op producten die laserstralen gebruiken**

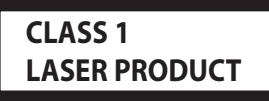

Dit label is aangebracht op de behuizing/houder en toont dat de component een laserstraal gebruikt die als Klasse 1 is geclassificeerd. Dit betekent dat de laserstraal relatief zwak is en er geen gevaar van straling buiten het toestel is.

- **•** Het Bluetooth-woordmerk en de Bluetooth-logo's zijn het eigendom van Bluetooth SIG, Inc. en elk gebruik van dergelijke merken door Kenwood Corporation vindt plaats onder licentie. Andere handelsmerken en handelsnamen zijn het eigendom van hun respectievelijke houders.
- **•** The "AAC" logo is a trademark of Dolby Laboratories.
- **•** iTunes is a trademark of Apple Inc.
- **•** "Made for iPod" and "Made for iPhone" mean that an electronic accessory has been designed to connect specifically to iPod or iPhone, respectively, and has been certified by the developer to meet Apple performance standards. Apple is not responsible for the operation of this device or its compliance with safety and regulatory standards. Please note that the use of this accessory with iPod or iPhone may affect wireless performance.
- **•** iPhone, iPod, iPod classic, iPod nano, and iPod touch are trademarks of Apple Inc., registered in the U.S. and other countries.
- **•** "Adobe Reader" is a trademark of Adobe Systems Incorporated.
- **•** SDHC Logo is a trademark of SD-3C, LLC.

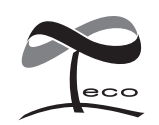

Dit symbool geeft aan dat Kenwood dit product heeft vervaardigd met de bedoeling de schadelijke invloed op het milieu tot een minimum te beperken.

### **Conformiteitsverklaring met betrekking tot de EMC-richtlijn van de Europese Unie (2004/108/EC)**

### **Voor KDC-BT51U:**

### **Conformiteitsverklaring met betrekking tot de R&TTE-richtlijn van de Europese Unie (1999/5/EC)**

#### **Fabrikant:**

Kenwood Corporation

2967-3 Ishikawa-machi, Hachioji-shi, Tokyo, 192-8525 Japan

# **EU-vertegenwoordiger:**

Kenwood Electronics Europe BV Amsterdamseweg 37, 1422 AC UITHOORN, Nederland

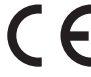

### **English**

• Hereby, Kenwood declares that this unit KDC-BT51U is in compliance with the essential requirements and other relevant provisions of Directive 1999/5/EC.

#### **Français**

- Par la présente Kenwood déclare que l'appareil KDC-BT51U est conforme aux exigences essentielles et aux autres dispositions pertinentes de la directive 1999/5/CE.
- Par la présente, Kenwood déclare que ce KDC-BT51U est conforme aux exigences essentielles et aux autres dispositions de la directive 1999/5/CE qui lui sont applicables.

#### **Deutsch**

- Hiermit erklärt Kenwood, dass sich dieser KDC-BT51U in Übereinstimmung mit den grundlegenden Anforderungen und den anderen relevanten Vorschriften der Richtlinie 1999/5/EG befindet. (BMWi)
- Hiermit erklärt Kenwood die Übereinstimmung des Gerätes KDC-BT51U mit den grundlegenden Anforderungen und den anderen relevanten Festlegungen der Richitlinie 1999/5/EG. (Wien)

#### **Nederlands**

- Hierbij verklaart Kenwood dat het toestel KDC-BT51U in overeenstemming is met de essentiële eisen en de andere relevante bepalingen van richtlijn 1999/5/EG.
- Bij deze verklaat Kenwood dat deze KDC-BT51U voldoet aan de essentiële eisen en aan de overige relevante bepalingen van Richtlijn 1999/5/EC.

#### **Italiano**

• Con la presente Kenwood dichiara che questo KDC-BT51U è conforme ai requisiti essenziali ed alle altre disposizioni pertinenti stabilite dalla direttiva 1999/5/CE.

### **Español**

• Por medio de la presente Kenwood declara que el KDC-BT51U cumple con los requisitos esenciales y cualesquiera otras disposiciones aplicables o exigibles de la Directiva 1999/5/CE.

#### **Português**

• Kenwood declara que este KDC-BT51U está conforme com os requisitos essenciais e outras disposições da Directiva 1999/5/CE.

#### **Polska**

• Kenwood niniejszym oświadcza, że KDC-BT51U spełnia zasadnicze wymogi oraz inne istotne postanowienia dyrektywy 1999/5/EC.

#### **Český**

• Kenwood timto prohlasuje, ze KDC-BT51U je ve shode se zakladnimi pozadavky a s dalsimi prislusnymi ustanoveni Narizeni vlady c. 426/2000 Sb.

#### **Magyar**

• Alulírott, Kenwood, kijelenti, hogy a jelen KDC-BT51U megfelel az 1999/5/EC irányelvben meghatározott alapvető követelményeknek és egyéb vonatkozó előírásoknak.

#### **Svenska**

• Härmed intygar Kenwood att denna KDC-BT51U stär l överensstämelse med de väsentliga egenskapskrav och övriga relevanta bestämmelser som framgår av direktiv 1999/5/EG.

#### **Suomi**

• Kenwood vakuuttaa täten että KDC-BT51U tyyppinen laite on direktiivin 1999/5/EY oleellisten vaatimusten ja sitä koskevien direktiivin muiden ehtojen mukainen.

#### **Slovensko**

• S tem Kenwood izjavlja, da je ta KDC-BT51U v skladu z osnovnimi zahtevami in ostalimi ustreznimi predpisi Direktive 1999/5/EC.

#### **Slovensky**

• Spoločnosť Kenwood týmto vyhlasuje, že KDC-BT51U spĺňa zákldné požiadavky a ďalšie prislušné ustanovenia Direktĺvy 1999/5/EC.

#### **Dansk**

• Undertegnede Kenwood erklærer harved, at følgende udstyr KDC-BT51U overholder de væsentlige krav og øvrige relevante krav i direktiv 1999/5/EF.

#### **Ελληνικά**

• ΜΕ ΤΗΝ ΠΑΡΟΥΣΑ Kenwood ΔΗΛΩΝΕΙ ΟΤΙ KDC-BT51U ΣΥΜΜΟΡΦΩΝΕΤΑΙ ΠΡΟΣ ΤΙΣ ΟΥΣΙΩΔΕΙΣ ΑΠΑΙΤΗΣΕΙΣ ΚΑΙ ΤΙΣ ΛΟΙΠΕΣ ΣΧΕΤΙΚΕΣ ΔΙΑΤΑΞΕΙΣ ΤΗΣ ΟΔΗΓΙΑΣ 1999/5/EK.

#### **Eesti**

• Sellega kinnitab Kenwood, et see KDC-BT51LL vastab direktiivi 1999/5/EC põhilistele nõudmistele ja muudele asjakohastele määrustele.

#### **Latviešu**

• Ar šo, Kenwood, apstiprina, ka KDC-BT51U atbilst Direktīvas 1999/5/EK galvenajām prasībām un citiem tās nosacījumiem.

#### **Lietuviškai**

• Šiuo, Kenwood, pareiškia, kad šis KDC-BT51U atitinka pagrindinius Direktyvos 1999/5/EB reikalavimus ir kitas svarbias nuostatas.

#### **Malti**

• Hawnhekk, Kenwood, jiddikiara li dan KDC-BT51U jikkonforma mal-ħtiġijiet essenzjali u ma provvedimenti oħrajn relevanti li hemm fid-Dirrettiva 1999/5/ EC.

#### **Українська**

• Компанія Kenwood заявляє, що цей виріб KDC-BT51U відповідає ключовим вимогам та іншим пов'язаним положенням Директиви 1999/5/EC.

#### **Turkish**

• Kenwood, işbu belge ile KDC-BT51U numaralı bu ünitenin 1999/5/EC Direktifi'nin özel gereksinimlerine ve ilgili diğer hükümlerine uygun olduğunu beyan eder.